#### **BAB III**

#### **METODE PENELITIAN**

#### **3.1 Desain Penelitian**

Untuk menyederhanakan keseluruhan rangkaian penelitian, dibuatlah sebuah desain penelitian. Berikut merupakan gambaran desain penelitian dari penulis beserta uraiannya yang akan diikuti setelah gambar.

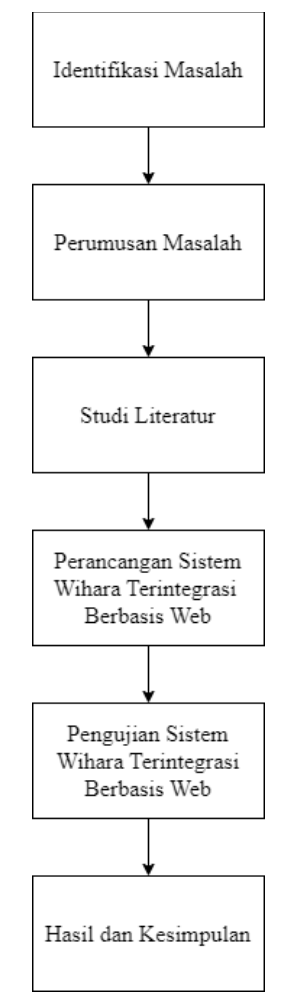

**Gambar 3.1** Desain Penelitian (Sumber : Data olahan peneliti, 2023)

1. Identifikasi Masalah

Pada tahapan awal, penulis mengidentifikasi suatu permasalahan pada wihara Amitabha Batam yang berupa pencatatan data masih dilakukan secara manual, seperti absensi anggota, keluar masuknya uang kas, pencatatan stok barang, dsb. Hal tersebut membuat berkurangnya efisiensi dalam pengelolaan data.

2. Perumusan Masalah

Setelah mengidentifikasi masalah yang ada, dilakukan perumusan masalah, yakni bagaimana cara merancang dan menerapkan sebuah sistem wihara terintegrasi berbasis *web* sesuai kebutuhan wihara Amitabha Batam.

3. Studi Literatur

Setelah masalah diidentifikasi dan dirumuskan, maka langkah selanjutnya adalah melakukan studi literatur. Studi literatur yang dilakukan penulis berupa mencari jurnal-jurnal yang memiliki permasalahan, perancangan, dan metode yang serupa untuk kemudian dipelajari dan diimplementasikan ke dalam penulisan ini.

4. Perancangan Sistem Wihara Terintegrasi Berbasis Web

Pada tahap ini, penulis merancang terlebih dahulu sistem wihara terintegrasi yang akan dibangun. Dengan menggunakan metode *prototype*, sistem wihara terintegrasi akan dirancang setelah penulis melakukan analisa serta wawancara terhadap ketua organisasi PMBWA yang bertanggung jawab dalam pelaksanaan kegiatan-kegiatan pada wihara Amitabha Batam, terkait kebutuhan yang diperlukan pada sistem yang akan dibuat nantinya. Setelah itu, dibuat diagram *flowchart* dan *UML* dan diikuti dengan mendesain sistem wihara terintegrasi secara garis besar. Setelah diagram serta desain terpenuhi, dimulailah perancangan sistem wihara terintegrasi yang menggunakan Bahasa *HTML*, *CSS*, *Javascript*, dan *framework Laravel*, serta menggunakan database *MySQL*.

5. Pengujian Sistem Wihara Terintergrasi Berbasis Web

Setelah sistem selesai dirancang, sistem akan dites terlebih dahulu oleh penulis apakah terdapat *error* atau *bug*. Jika pada pengujian sistem tidak ditemukan masalah, maka akan langsung diimplementasikan ke wihara Amitabha Batam.

6. Hasil dan Kesimpulan

Kesimpulan didapat dari hasil pengujian sistem wihara terintegrasi pada wihara Amitabha Batam. Peneliti melakukan wawancara kepada beberapa anggota pengurus di wihara Amitabha Batam terkait sistem yang telah dirancang sesuai kebutuhan mereka, guna mengetahui tingkat keefektifan dan kepuasan para anggota pengurus wihara Amitabha Batam.

#### **3.2 Metode Pengumpulan Data**

Metode pengumpulan data merupakan sebuah langkah-langkah dalam mengumpulkan dan menganalisis data, dan kemudian data yang didapat akan dituangkan ke dalam penelitian yang sedang dilaksanakan, sehingga hasil penelitian yang didapat akan sesuai dengan fakta di lapangan. Dalam penelitian ini, penulis menggunakan beberapa metode pengumpulan data sebagai berikut:

#### 1. Metode Wawancara

Wawancara akan dilakukan dengan ketua organisasi Persatuan Mudamudi Buddhis Wihara Amitabha Batam (PMBWA) dimana organisasi tersebut merupakan organisasi yang bertanggung jawab dalam kegiatan rutin di wihara Amitabha Batam, yaitu Hendry Wijaya, S.Kom., dengan menanyakan beberapa pertanyaan terkait pengolahan data di wihara Amitabha Batam, serta gambaran sistem yang akan dibangun.

2. Metode Observasi

Pengumpulan data berikutnya adalah dengan melalui pengamatan secara langsung terhadap objek yang akan diteliti. Dalam hal ini, penulis mengamati terkait pengolahan data yang masih dilakukan secara manual di wihara Amitabha Batam seperti absensi anggota, laporan uang kas, laporan stok barang, dsb.

3. Metode Studi Literatur

Setelah mendapatkan data-data yang dibutuhkan dalam penelitian dari hasil wawancara dan observasi, penulis melakukan studi literatur dimana studi literatur merupakan serangkaian langkah-langkah untuk mencari dan mengumpulkan data-data berupa buku, jurnal, artikel dsb. yang berkaitan dengan penelitian yang sedang dilakukan.

#### **3.3 Metode Perancangan Sistem**

Dalam perancangan sistem wihara terintegrasi untuk organisasi wihara Amitabha Batam, digunakan metode *prototype*. Setelah itu digunakan diagram *flowchart* serta 4 diagram *UML* yakni, *usecase*, *activity*, *sequence*, dan *class* diagram untuk merepresntasikan keseluruhan sistem yang akan dibangun.

#### **3.3.1 Metode** *Prototype*

Metode *protoype* merupakan salah satu metode pengembangan *software* yang umum digunakan. Metode ini membuat para perancang atau pengembang sistem dan pengguna sistem saling berinteraksi sampai suatu titik dimana kedua belah pihak merasa puas. Metode *prototype* memiliki 6 tahapan seperti gambar di bawah.

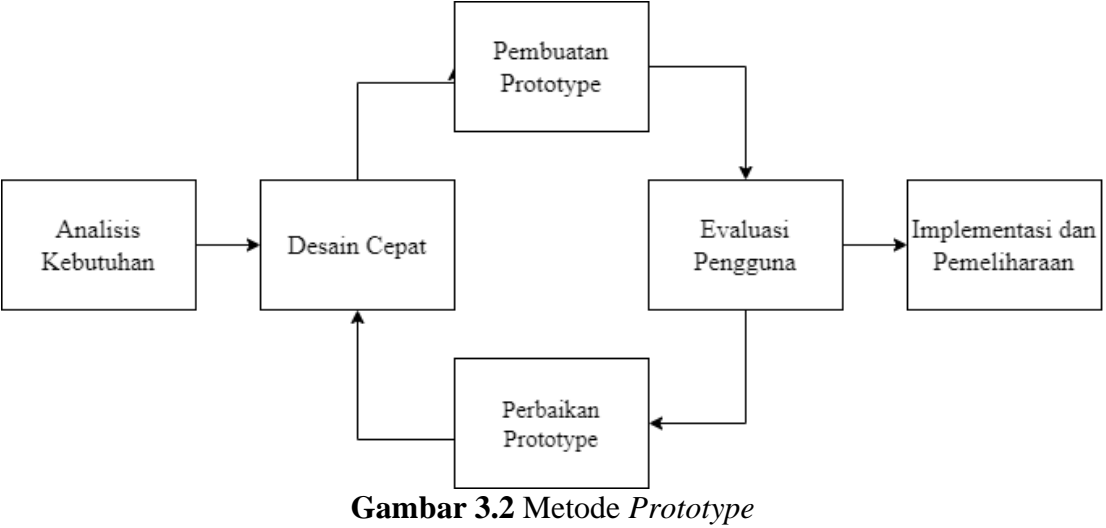

(Sumber : Data olahan peneliti, 2023)

#### 1. Analisis Kebutuhan

Ini merupakan tahapan awal dari penggunaan metode *prototype*, dimana penulis bertemu dengan Hendry Wijaya, S.Kom. selaku ketua dari organisasi PMBWA yang bertanggung jawab atas terlaksananya kegiatan rutin yang berjalan. Dijelaskan bahwa data-data masih diolah secara manual seperti keuangan, anggota, stok barang, daftar penceramah, dsb.

2. Desain Cepat

Setelah itu dilakukan desain secara cepat. Dalam hal ini, desain sistem yang diinginkan Wihara Amitabha Batam tidak terlalu spesifik, cukup mengikuti sistem-sistem informasi pada umumnya.

3. Pembuatan *Prototype*

Setelah desain didapat, dilakukan perancangan sistem dimana menu atau fitur yang dibuat sesuai dengan kebutuhan Wihara Amitabha Batam yang didapat dari hasil wawancara ketua PMBWA.

4. Evaluasi Pengguna

Sistem yang telah selesai dirancang masih berbentuk prototipe dan akan didemonstrasikan ke Wihara Amitabha Batam.

5. Perbaikan Prototype

Jika tidak ada menu atau fitur yang ingin ditambahkan atau dikurangi, maka penulis dapat masuk ke langkah selanjutnya.

6. Implementasi dan Pemeliharaan

Sistem yang sudah final, akan diuji lagi oleh penulis untuk memastikan tidak adanya *error* atau *bug*. Setelah itu akan diserahkan ke Wihara Amitabha Batam dan dilakukan pemeliharaan secara berkala agar sistem yang dibuat selalu lancar dan tidak ada kendala.

# **3.3.2** *Flowchart*

Umumnya *flowchart* merupakan sebuah diagram alir yang biasanya menggambarkan sebuah sistem secara garis besar. *Flowchart* juga merepresentasikan tahapan-tahapan serta keputusan atau solusi yang terjadi pada sebuah program. Adapun *flowchart* pada penelitian yang dibuat penulis digambarkan sebagai berikut.

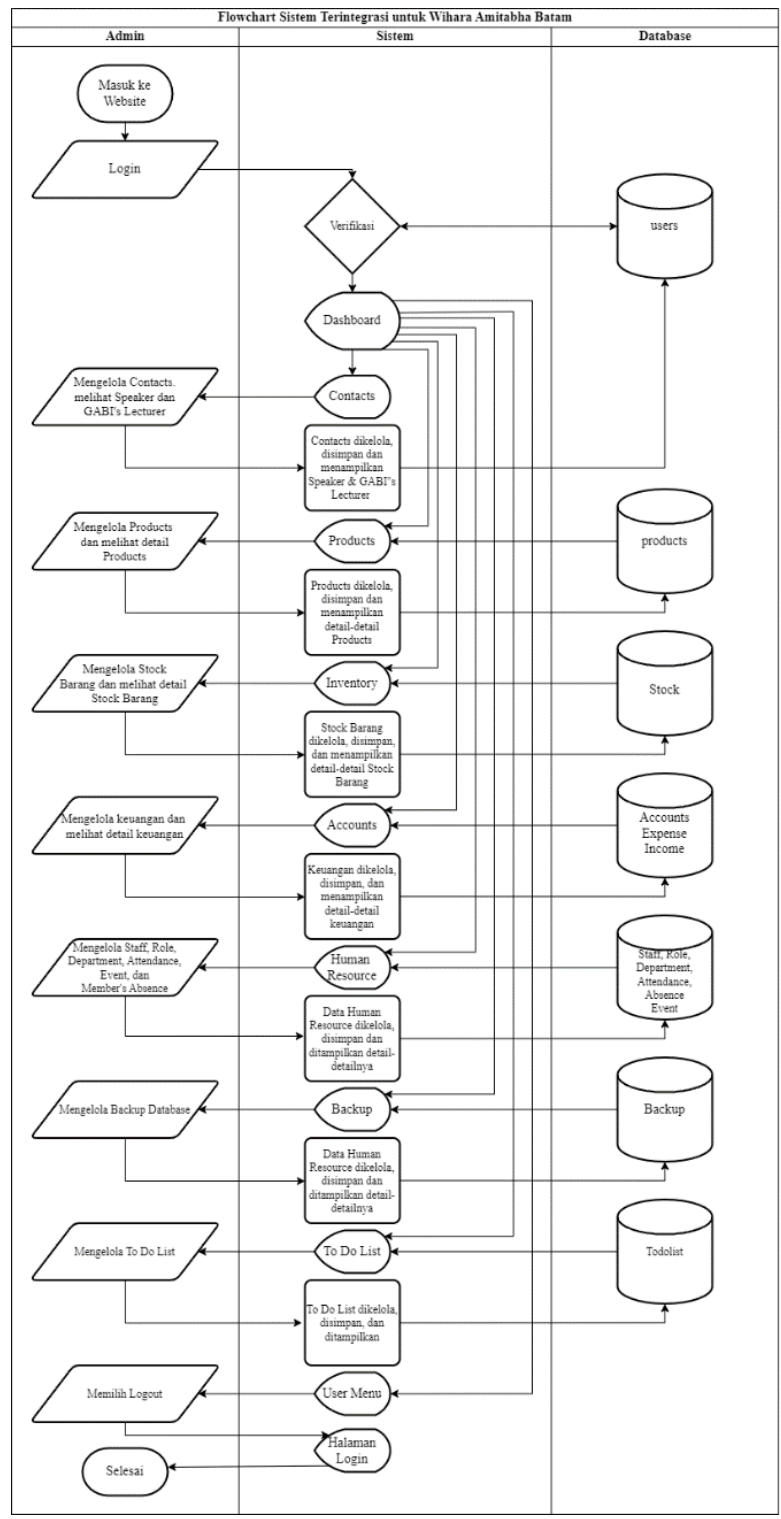

**Gambar 3.3** *Flowchart* Sistem ERP wihara Amitabha Batam (Sumber : Data olahan peneliti, 2023)

#### **3.3.3** *Use Case Diagram*

*Use case* diagram menggambarkan bagaimana sebuah relasi aktor dengan sistem yang telah dirancang dengan sederhana. Pada *use case* bisa terdapat lebih dari satu aktor yang akan berkorelasi dengan sistem dan pada penelitian ini terdapat beberapa aktor dengan usecase-nya masing-masing.

**3.3.3.1** *Use Case* **Diagram** *User* 

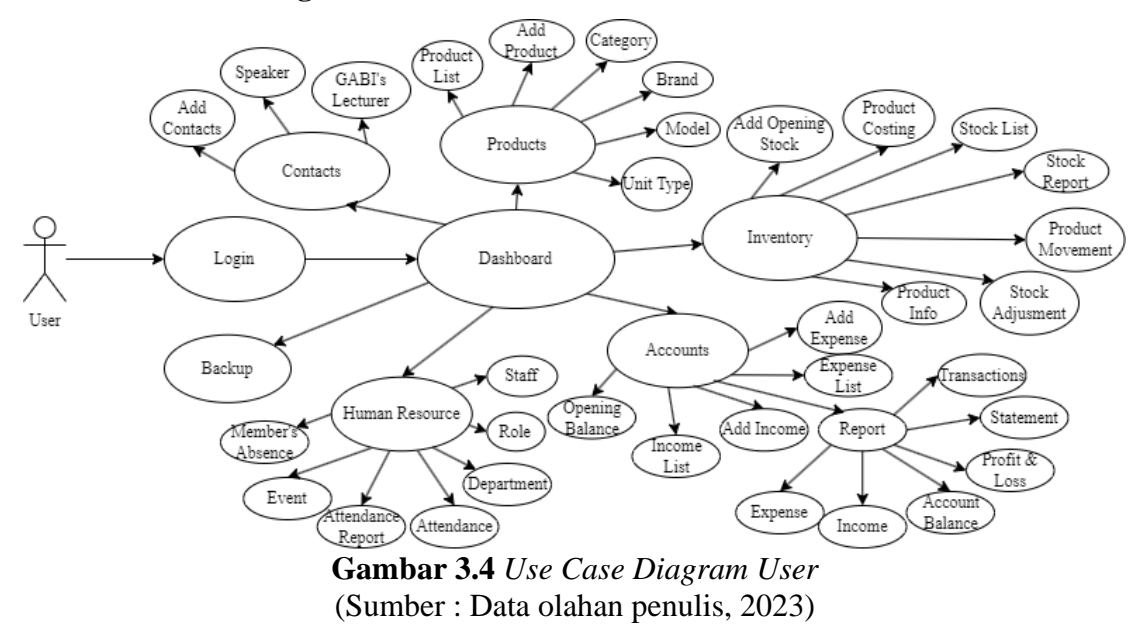

Gambar 3.4 merupakan *use case* dari *user* pada sistem ERP Amitabha dimana

*user* dapat mengakses seluruh menu yang ada di *dashboard*.

#### **3.3.4** *Activity Diagram*

*Activity diagram* merupakan sebuah diagram yang dapat menggambarkan alur sebuah sistem secara paralel. *Activity diagram* sendiri merepresentasikan bagaimana interaksi antar sistem secara berurut. Kemudian sistem-sistem tersebut dipisahkan oleh sebuah *swimming pool*. Terdapat beberapa *activity* diagram yang merepresentasikan aktivitas antara *user* dan sistem.

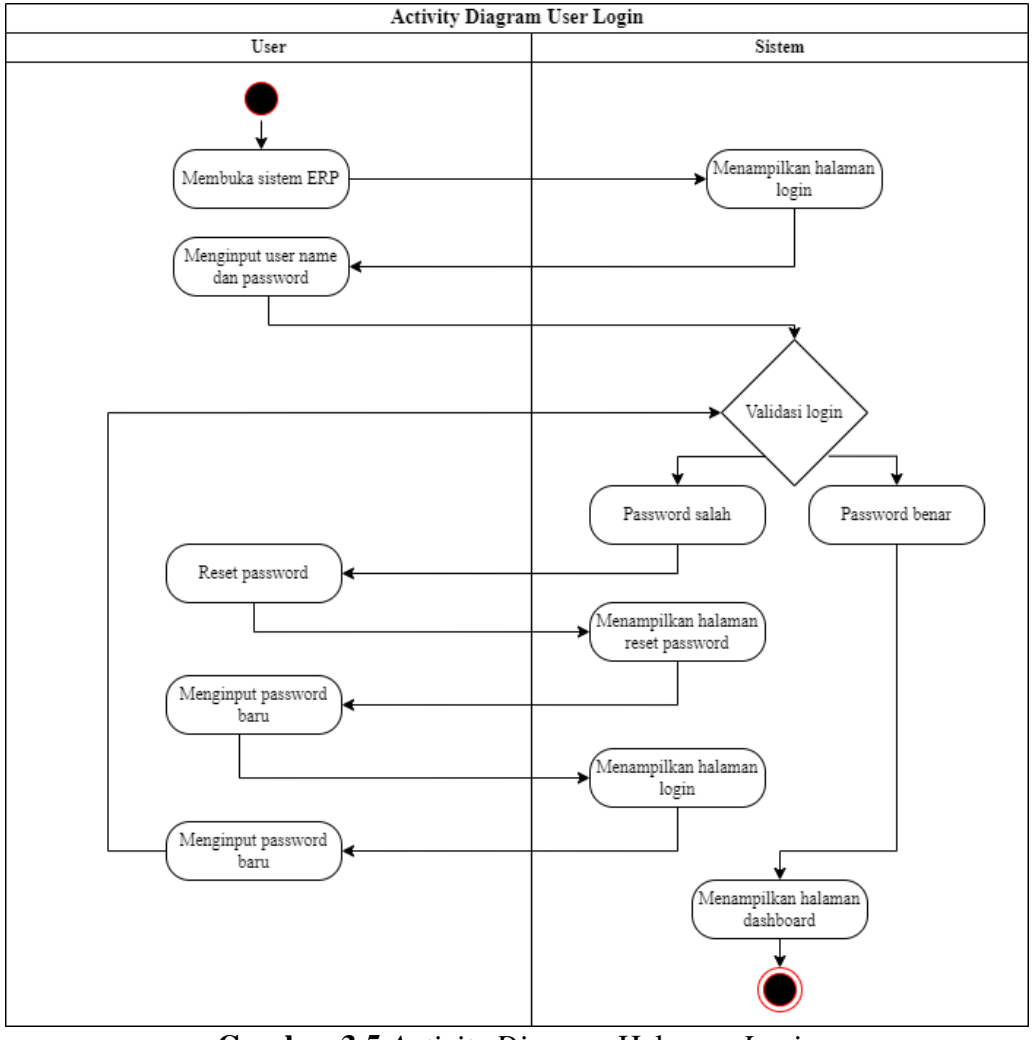

**3.3.4.1** *Activity Diagram* **Halaman** *Login*

**Gambar 3.5** *Activity Diagram* Halaman *Login* (Sumber : Data olahan penulis, 2023)

Saat user membuka sistem ERP, sistem akan menampilkan halaman *login*. Jika *user name* dan *password* yang diinput benar maka sistem akan menampilkan halaman *dashboard*. Jika *password* yang diinput salah, maka user harus me-*reset password*, dengan mengklik tombol *forget password* dan setelah user memasukkan *password* baru, sistem akan menampilkan halaman *login*.

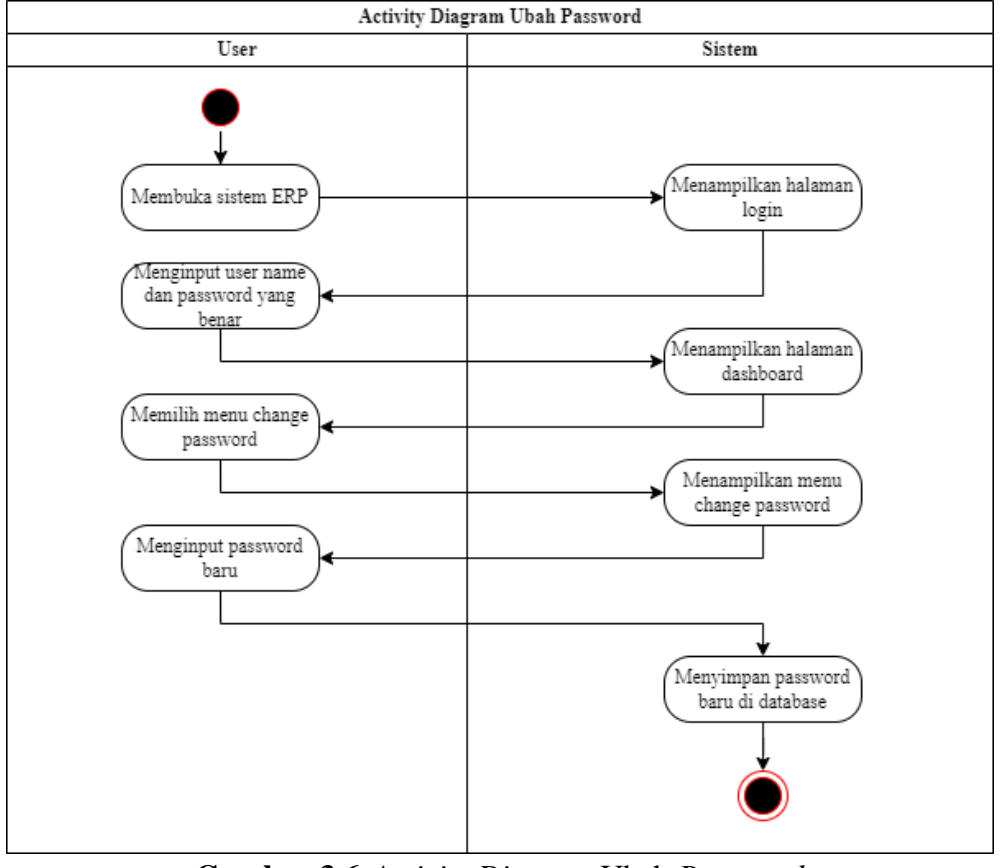

## **3.3.4.2** *Activity Diagram* **Ubah** *Password*

**Gambar 3.6** *Activity Diagram* Ubah *Password* (Sumber : Data olahan penulis, 2023)

*User* dapat mengganti *password* saat ini dengan cara mengklik menu *Change Password* dan sistem akan menampilkannya dan *user* cukup menginput *password* baru sesuai keinginan. *Password* yang baru akan disimpan ke dalam *database*.

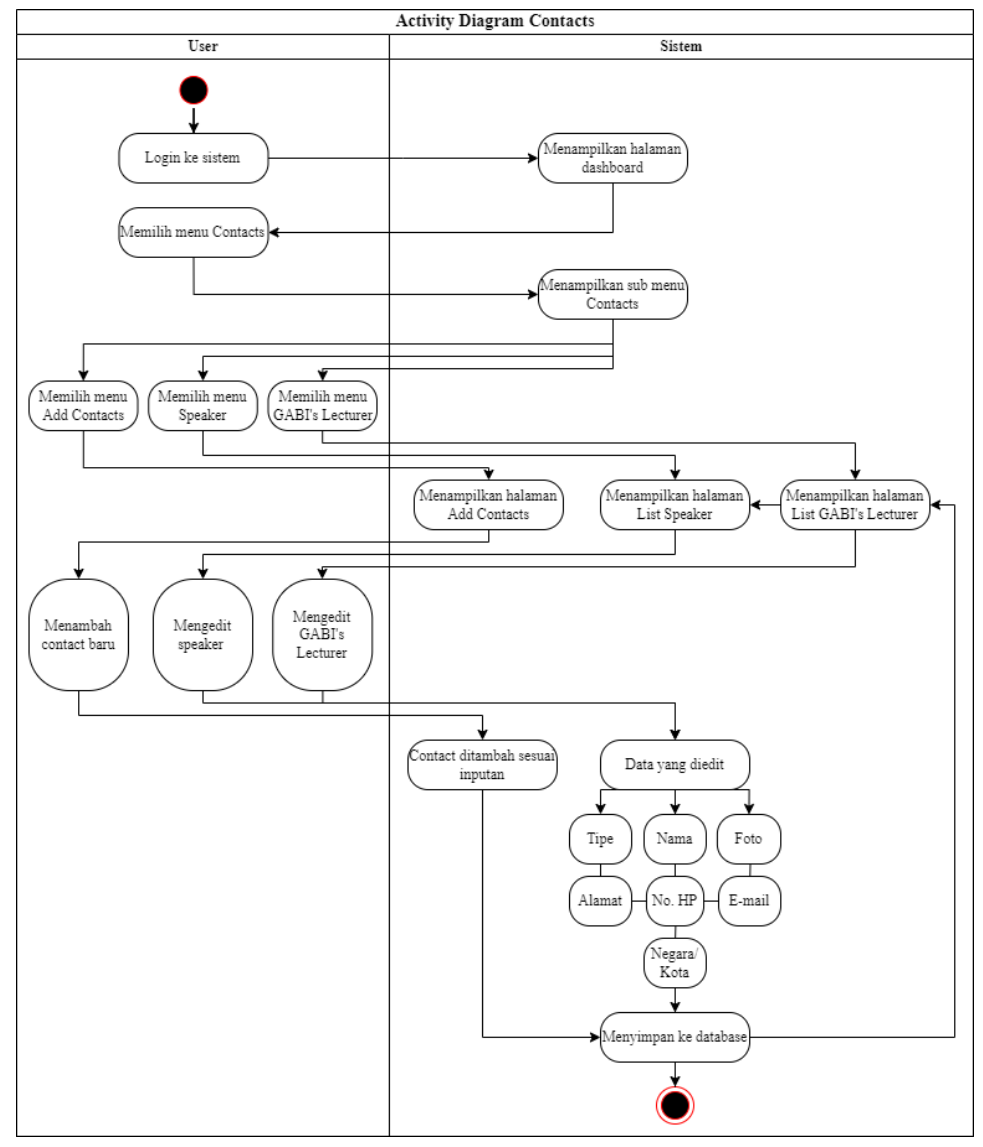

#### **3.3.4.3** *Activity Diagram* **Menu** *Contacts*

**Gambar 3.7** *Activity Diagram* Menu *Contacts* (Sumber : Data olahan penulis, 2023)

Pada halaman *dashboard*, *user* dapat ke menu *Contacts* untuk menambah kontak penceramah ataupun kontak pemateri GABI. Jika kontak telah ditambahkan, akan disimpan ke *database* dan ditampilkan ke dalam list yang dapat dimodifikasi lagi datanya.

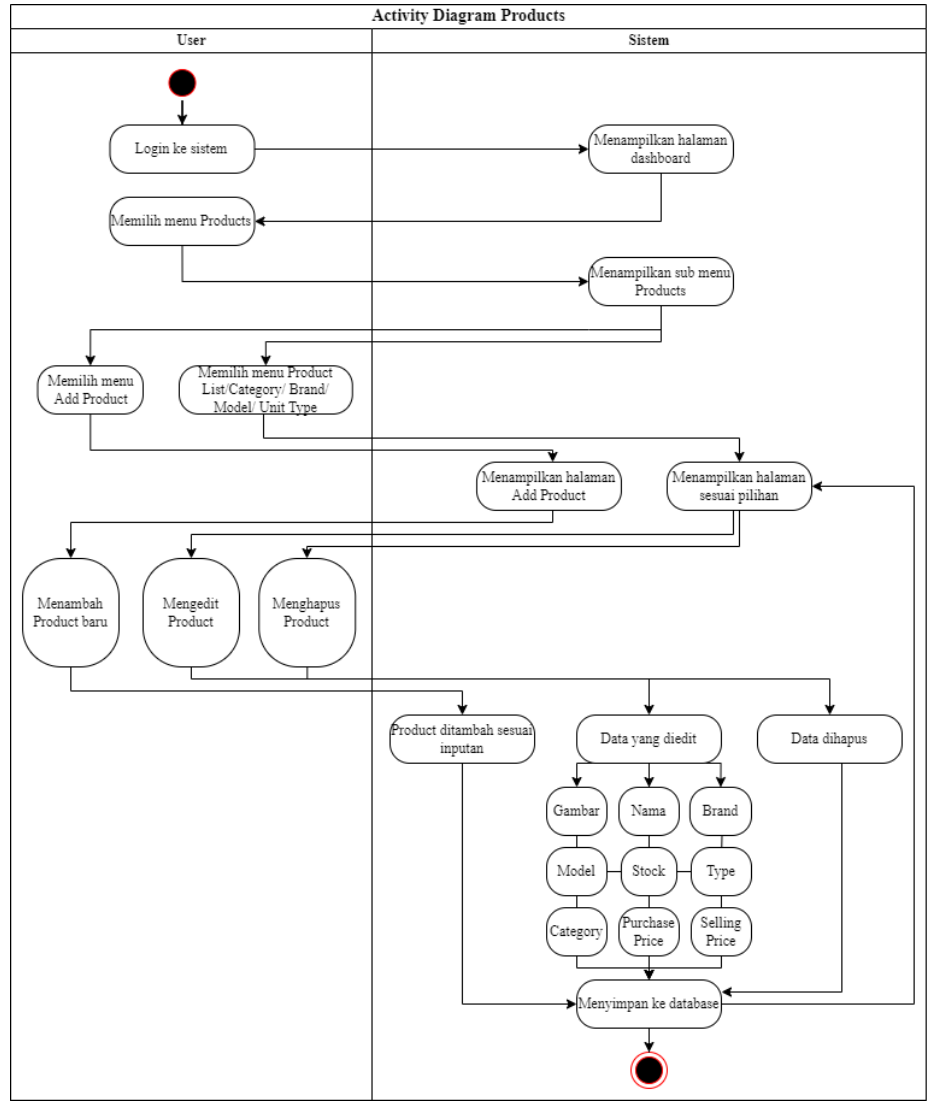

#### **3.3.4.4** *Activity Diagram* **Menu** *Products*

**Gambar 3.8** *Activity Diagram* Menu *Products* (Sumber : Data olahan penulis, 2023)

Saat user berada di halaman mengklik menu *Products*, akan muncul beberapa *sub*-*menu* seperti *Add Products* untuk menambah barang baru dan sisanya berupa daftar-daftar barang berdasarkan pengklasifikasiannya yang dapat di-*edit* ataupun dihapus.

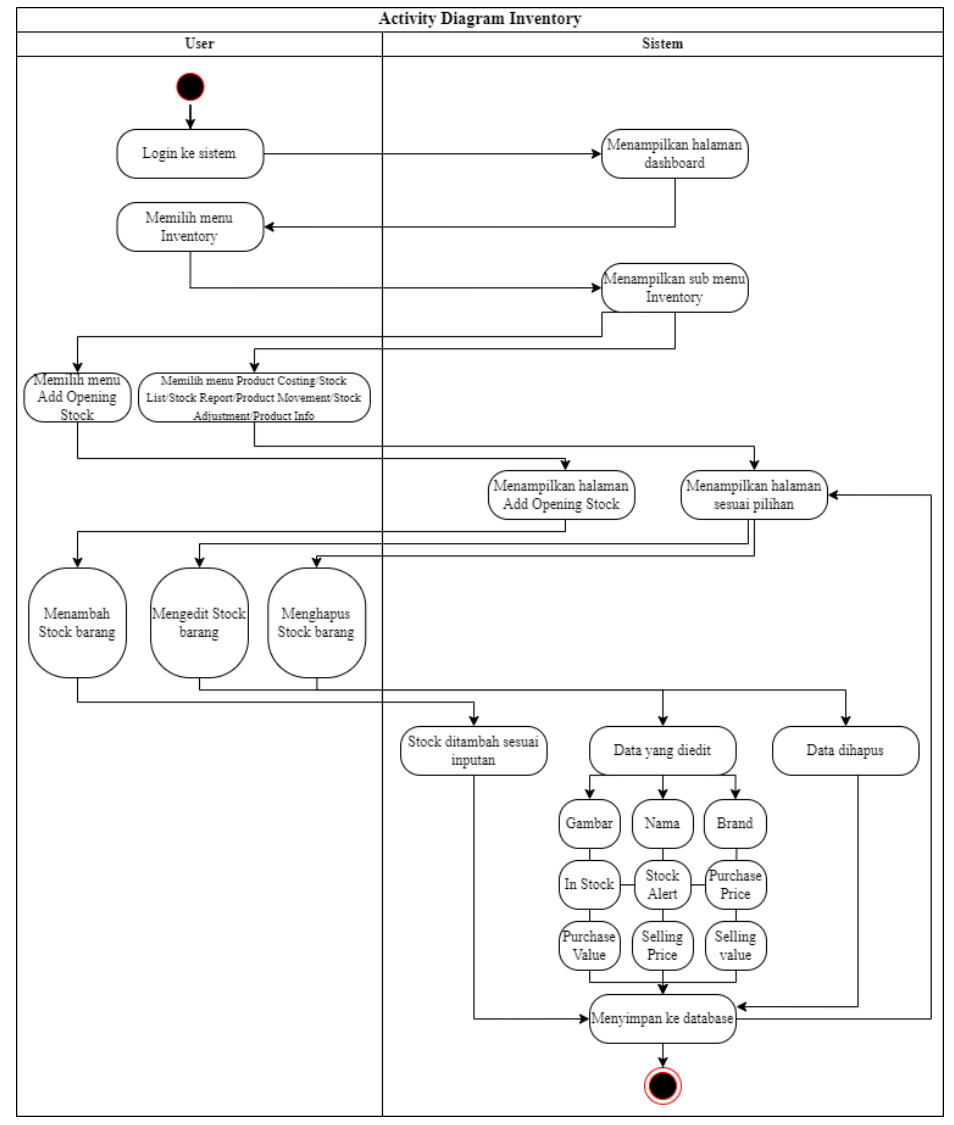

## **3.3.4.5** *Activity Diagram* **Menu** *Inventory*

**Gambar 3.9** *Activity Diagram* Menu *Inventory* (Sumber : Data olahan penulis, 2023)

Menu *Inventory* merupakan menu yang mengatur jumlah stok barang atau *products* yang sudah ditambahkan sebelumnya. Pada menu ini *user* dapat menambah jumlah stok barang yang sudah ada, ataupun memodifikasi data dari stok barang tersebut.

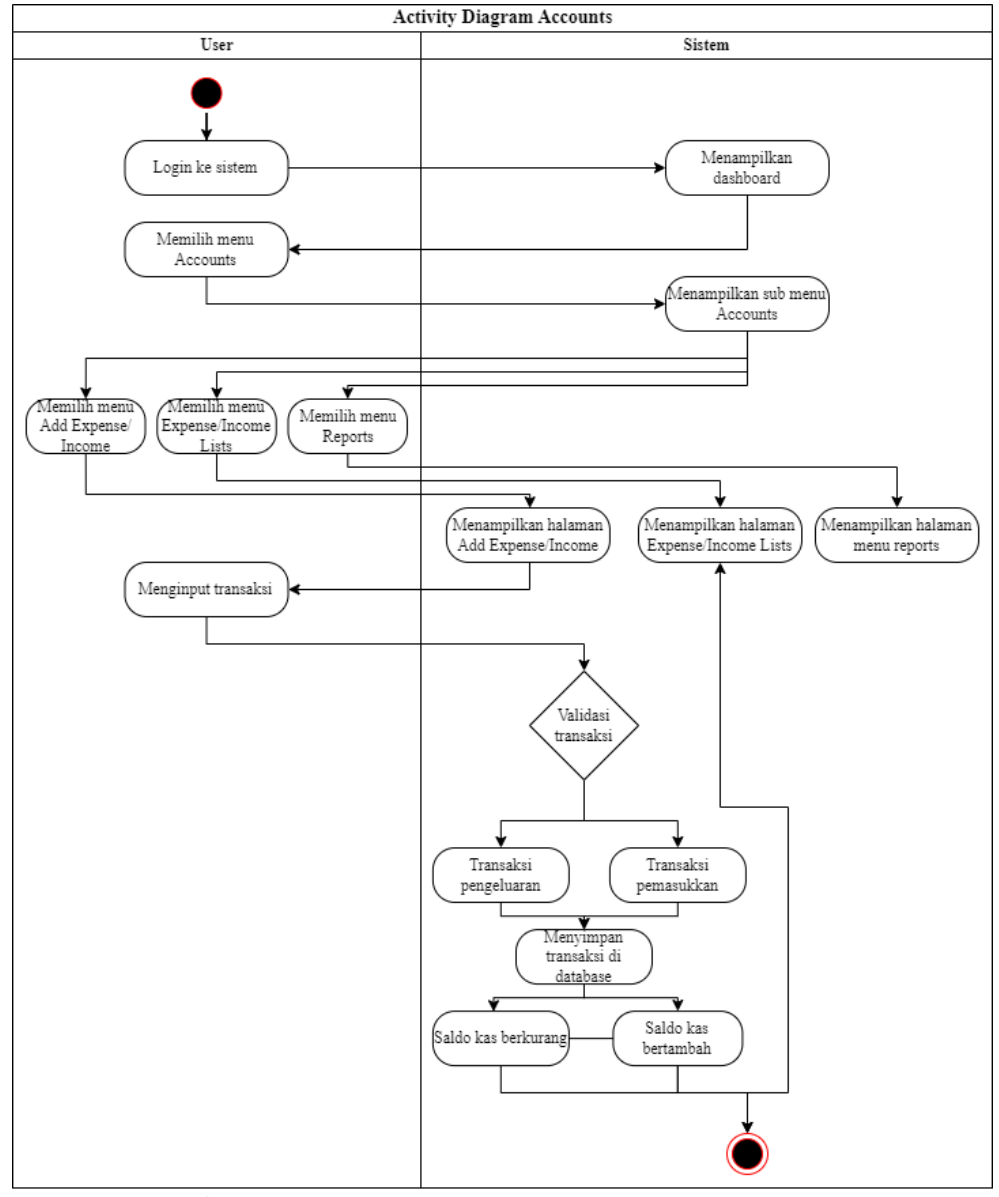

## **3.3.4.6** *Activity Diagram* **Menu** *Accounts*

**Gambar 3.10** *Activity Diagram* Menu *Accounts* (Sumber : Data olahan penulis, 2023)

Pada menu ini, *User* dapat mengontrol pemasukkan dan pengeluaran kas. Menu *Accounts* dapat membantu *user* dalam pencatatan kas yang keluar dan masuk yang akan ditampilkan listnya pada sub menu yang berbeda.

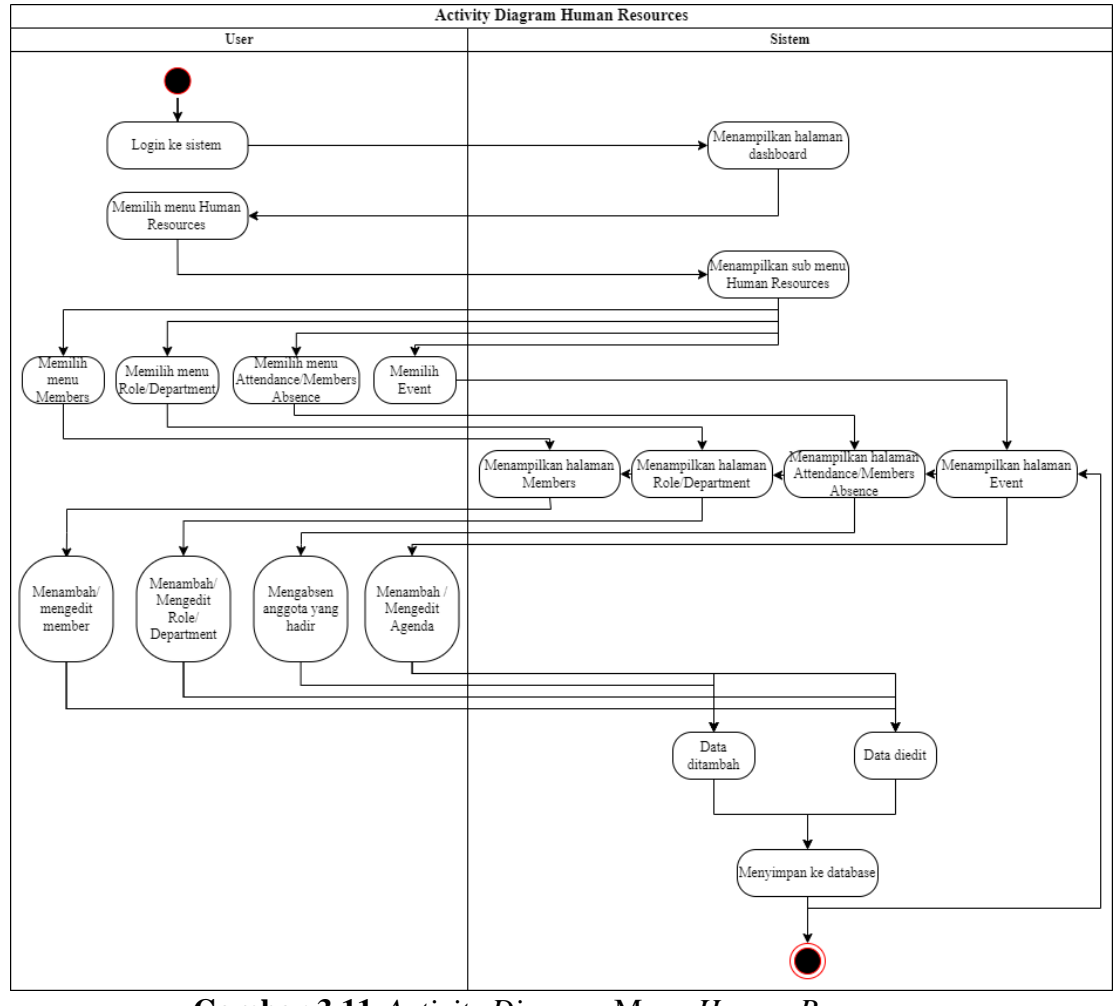

#### **3.3.4.7** *Activity Diagram* **Menu** *Human Resources*

**Gambar 3.11** *Activity Diagram* Menu *Human Resources* (Sumber : Data olahan penulis, 2023)

*User* dapat melakukan penambahan anggota baru, atau sekedar memodifikasi data anggota yang telah ditampilkan. *User* juga dapat menentukan jabatan dari tiaptiap anggota dan mengklasifikasikannya. Pada menu ini, user juga dapat mengabsen kehadiran anggota ataupun menambahkan agenda yang akan datang secara detail.

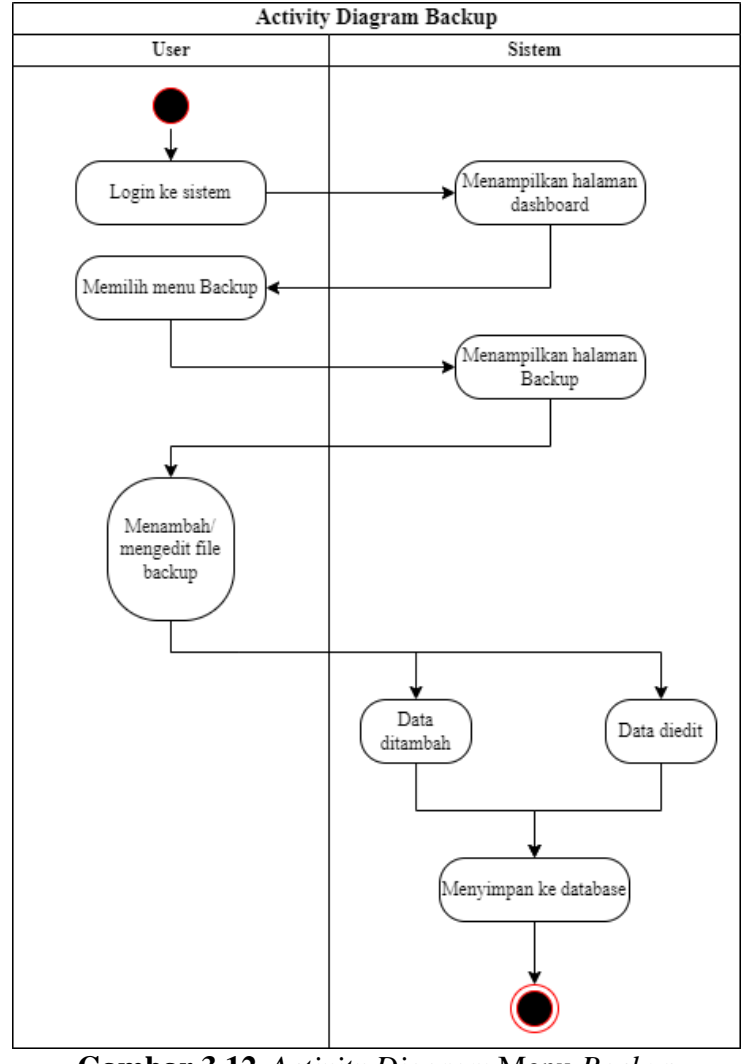

#### **3.3.4.8** *Activity Diagram* **Menu** *Backup*

**Gambar 3.12** *Activity Diagram* Menu *Backup* (Sumber : Data olahan penulis, 2023)

Pada menu ini, *user* dapat mengupload *file database* untuk berjaga-jaga seandainya terdapat *database* yang diperlukan dengan cara men-*download file database* yang telah diupload.

#### **3.3.5** *Sequence Diagram*

Dalam *sequence* diagram, terdapat beberapa *object* yang merupakan bagian dari sistem yang saling berinteraksi dengan mengirim sebuah pesan, kemudian pesan tersebut bisa dikembalikan nilainya dan kembaliannya dapat berupa tampilan *output* untuk *actor* atau pemain. Pada *sequence* diagram, kita bisa mengetahui apakah komponen sistem selalu aktif atau tidak. Pada penelitian ini, terdapat beberapa *sequence* diagram yang telah dirancang.

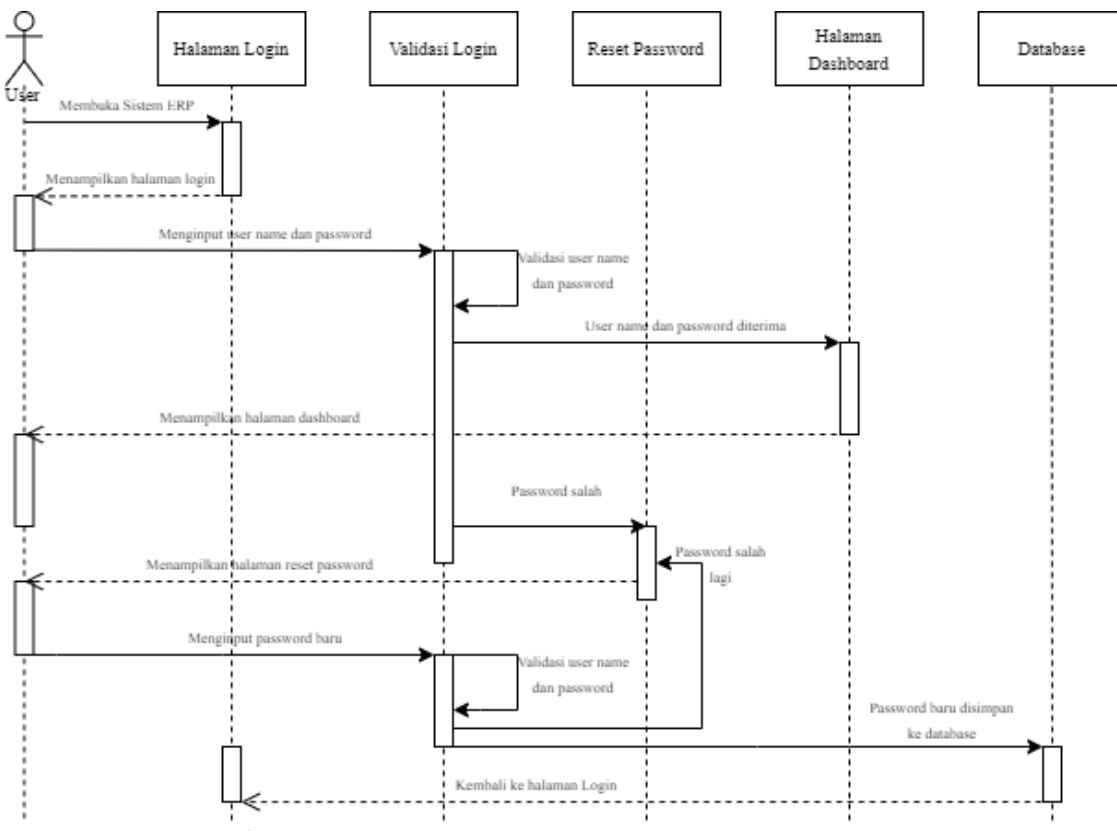

**3.3.5.1** *Sequence Diagram* **Halaman** *Login*

**Gambar 3.13** *Sequence Diagram* Halaman *Login* (Sumber : Data olahan penulis, 2023)

Pada gambar menjelaskan saat user membuka sistem, sistem akan menampilkan output halaman *login* dan *user* cukup menginput *user name* dan *password* yang sesuai. Sistem akan memvalidasi terlebih dahulu, jika *user name* dan *password* benar, sistem akan mengakses halaman *dashboard* untuk kemudian ditampilkan ke *user*. Jika *password* salah, *user* harus mengklik *forget password* untuk me-*reset password*.

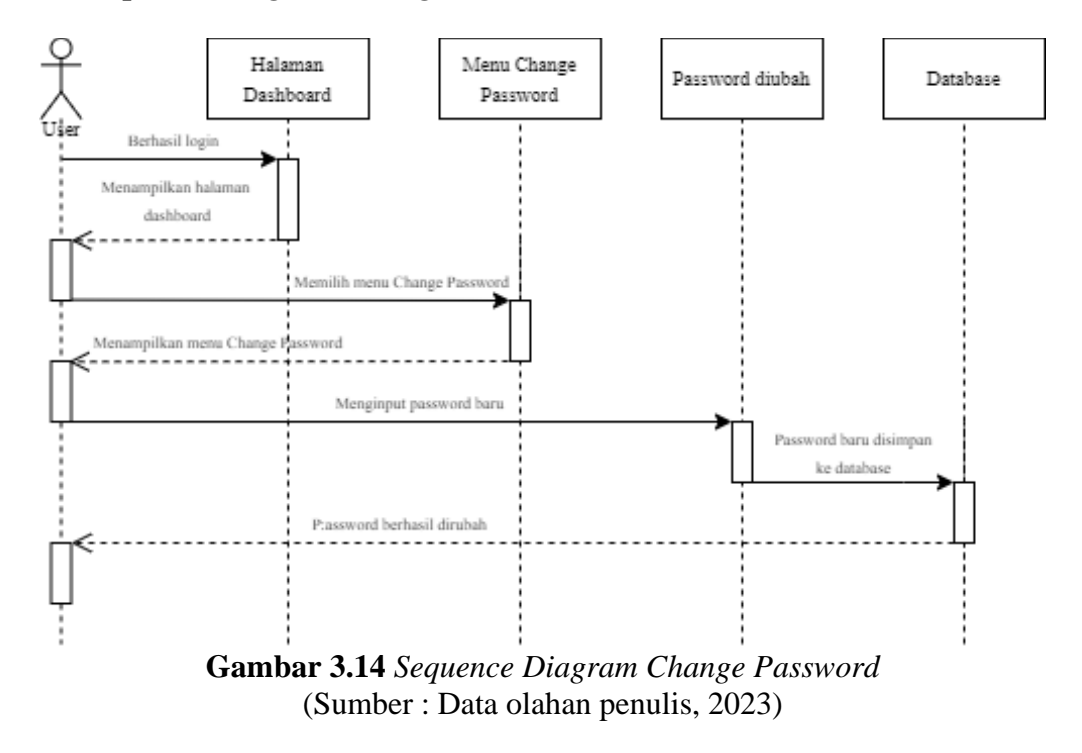

**3.3.5.2** *Sequence Diagram Change Password*

*User* juga dapat mengganti *password* setelah *login* ke *dashboard*. *User* dapat memilih menu *change password* dan mengisi *password* saat ini dan *password* yang baru.

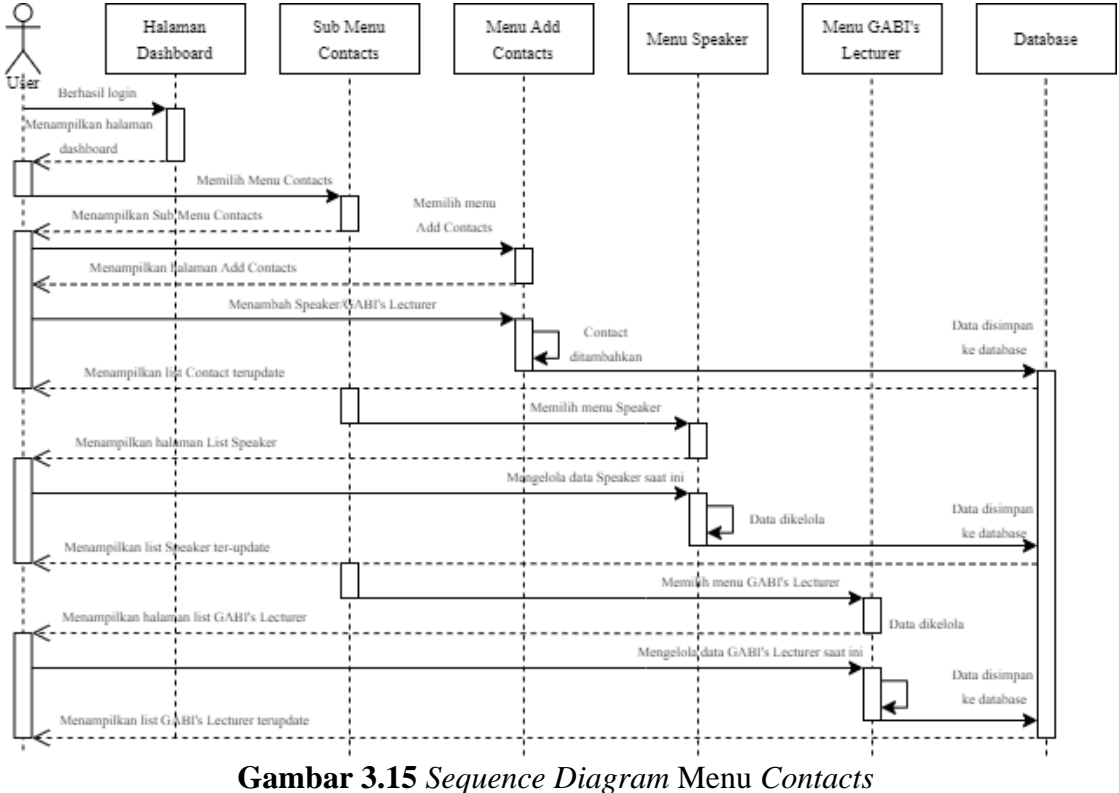

**3.3.5.3** *Sequence Diagram* **Menu** *Contacts*

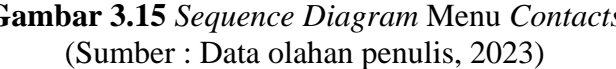

Penggambaran menu *Contacts* pada diagram *sequence*. Sistem akan menunggu *inputan* dari *user*, jika *user* memilih salah satu *sub menu*, sistem akan menampilkan sesuai pilihan *user*.

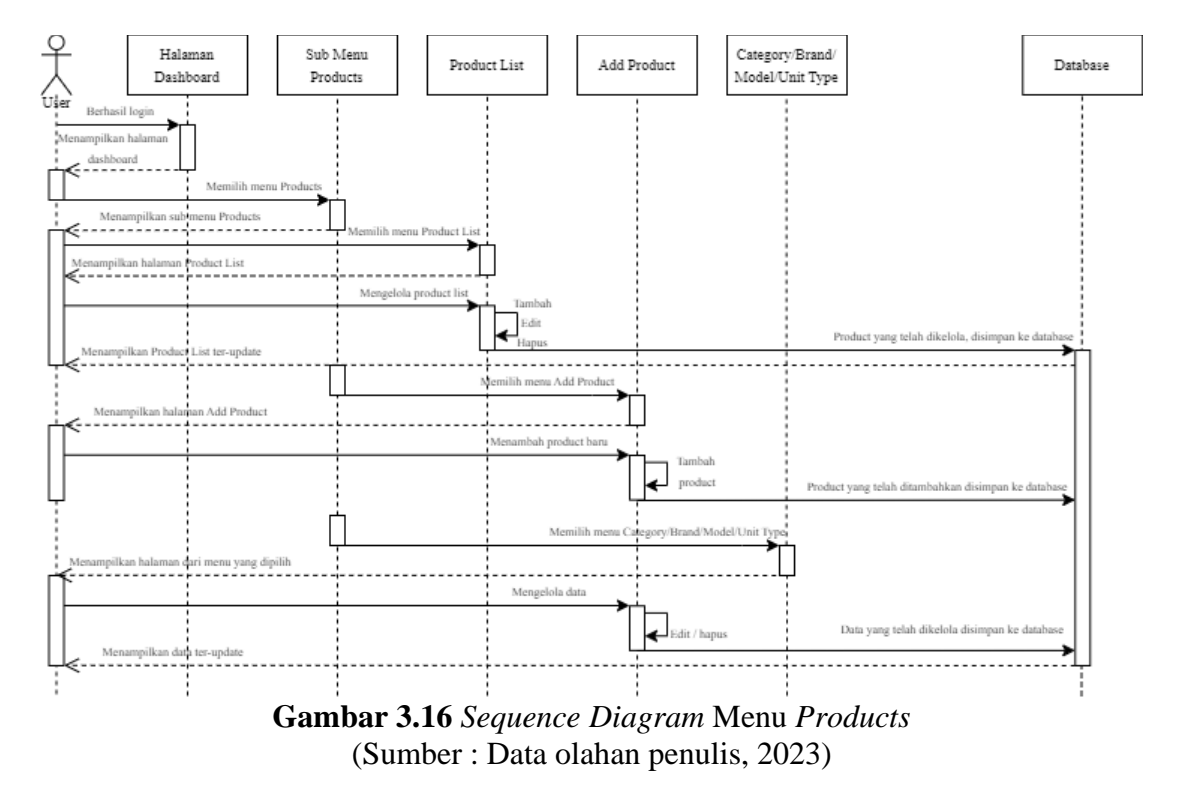

# **3.3.5.4** *Sequence Diagram* **Menu** *Products*

Merupakan penggambaran diagram *sequence* pada menu *Products*. *User* dapat memilih *sub menu* sesuai kebutuhan, dan sistem akan menampilkan *sub menu* dan juga menyimpan data yang diinput ke *database*.

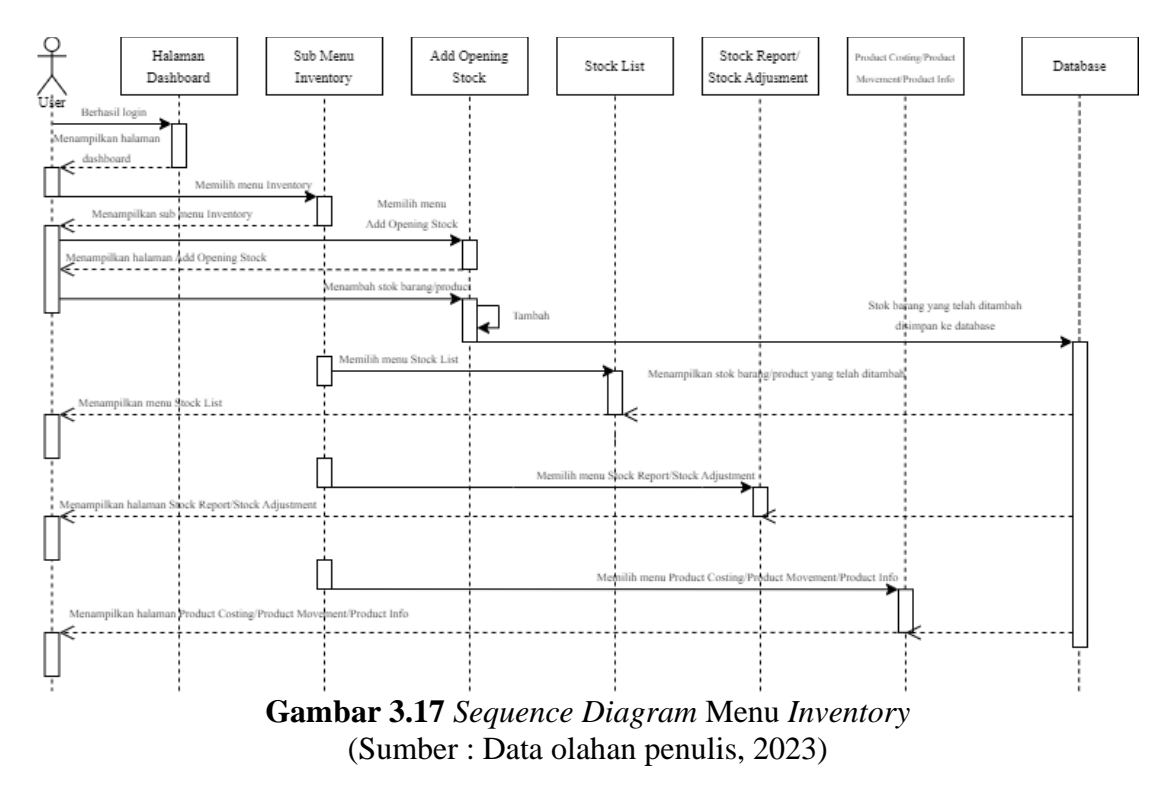

## **3.3.5.5** *Sequence Diagram* **Menu** *Inventory*

Sistem menampilkan *sub menu* sesuai pilihan *user*. *User* dapat menambah stok barang baru yang kemudian akan disimpan ke *database* dan di-*update* ke *sub menu* yang berkaitan.

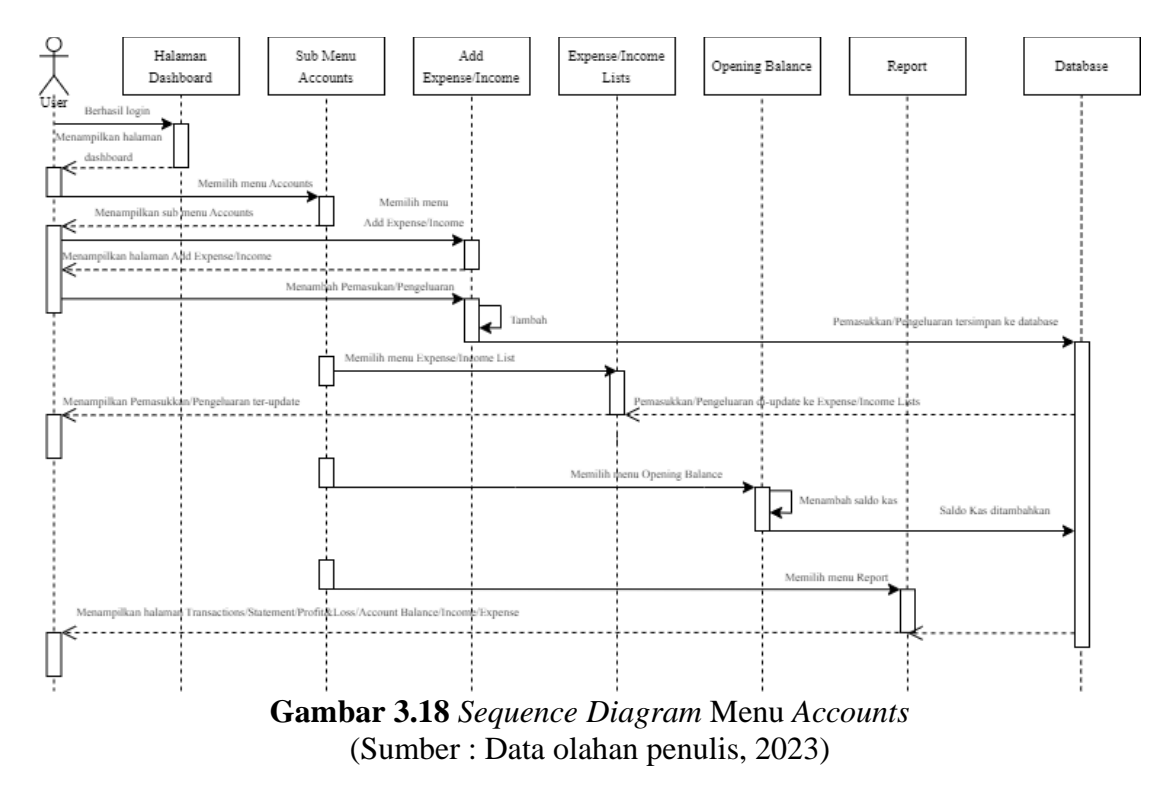

#### **3.3.5.6** *Sequence Diagram* **Menu** *Accounts*

Pada gambar di atas, *user* dapat menambah pemasukkan ataupun pengeluaran kas yang akan dibaca oleh sistem, disimpan ke *database*, dan ditampilkan ke menu *Expense* / *Income Lists*. Pada menu *report*, *user* dapat melihat laporan-laporan terkait transaksi yang telah di-*input* ke sistem.

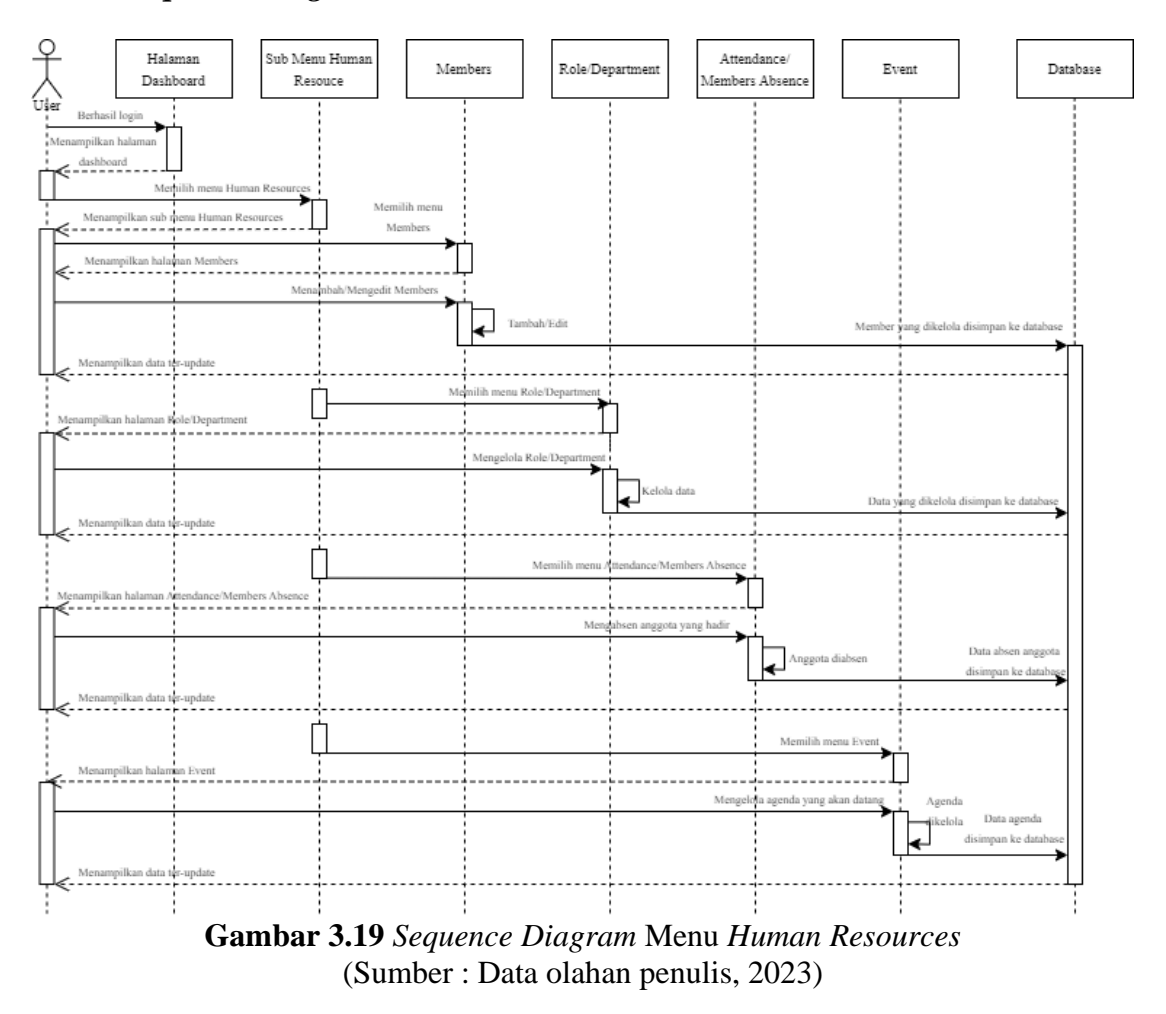

#### **3.3.5.7** *Sequence Diagram* **Menu** *Human Resources*

Pada menu ini, *user* dapat mengabsen anggota yang ada, mengelola anggota dan jabatan yang ada, serta dapat menambahkan agenda-agenda secara detail yang tentunya akan tersimpan ke *database* dan ditampilkan kembali.

**3.3.5.8** *Sequence Diagram* **Menu** *Backup*

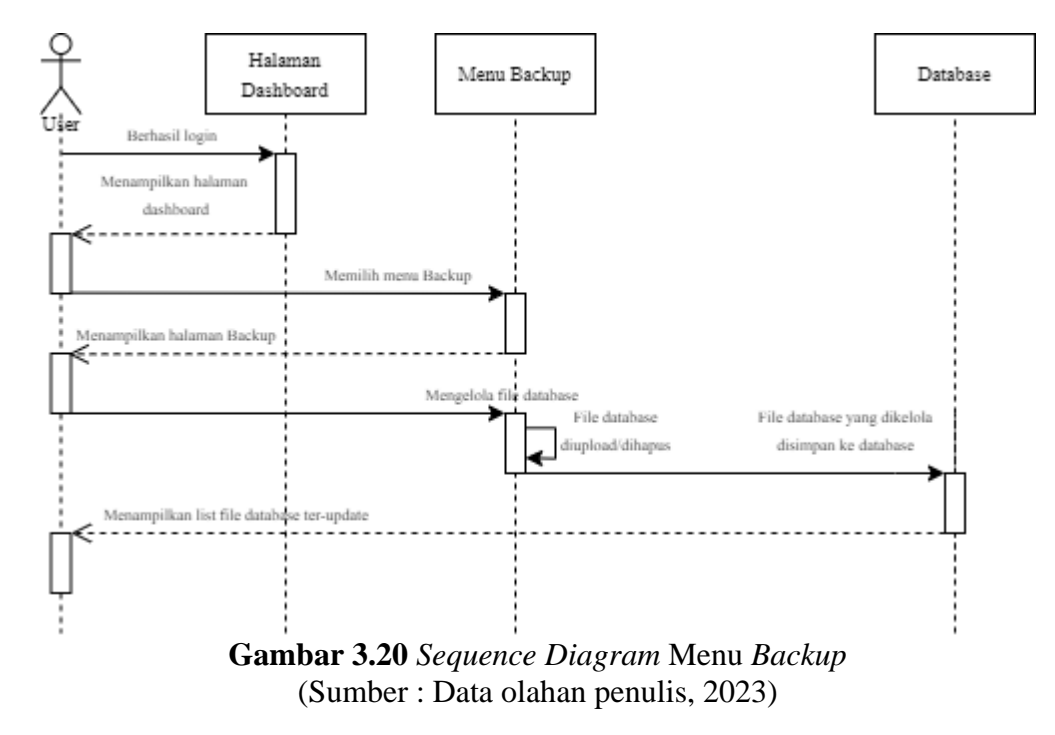

Menu *backup* membuat *user* dapat meng-*upload file database* secara berkala dan dapat di-*download* sesuai kebutuhan untuk berjaga-jaga.

#### **3.3.6** *Class Diagram*

*Class diagram* berisi sebuah kelas yang memiliki atribut dan fungsinya masingmasing. *Class diagram* merepresentasikan kelas yang berorientasi objek pada sistem yang memiliki sinergi satu sama lain.

#### **3.3.6.1** *Class Diagram* **Keseluruhan Sistem**

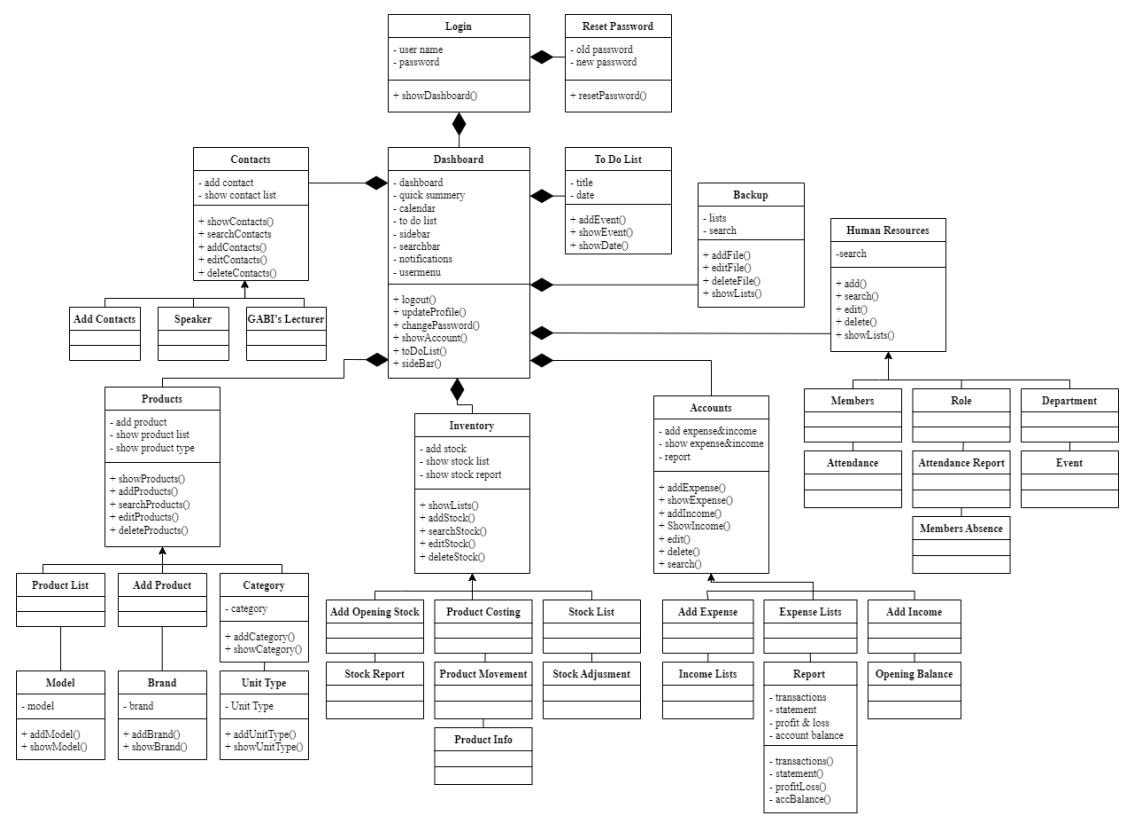

**Gambar 3.21** *Class Diagram* Keseluruhan Sistem (Sumber : Data olahan penulis, 2023)

Gambar 3.21 merupakan gambaran sistem secara keseluruhan. Pada masingmasing *class*, memiliki atribut dan metodenya masing-masing. Beberapa *class* terhubung karena memiliki keterkaitan satu sama lainnya. Jika *class Dashboard* dihapus, *user* tidak akan bisa mengakses *class*-*class* yang ada pada sistem. Begitu juga dengan class *Login* yang kalua dihapus, maka *user* tidak bisa mengakses sistem sama sekali.

#### **3.3.7 Perancangan Antarmuka**

Perancangan antarmuka merupakan tampilan secara visual yang menjadi jembatan antara pengguna yang akan berinteraksi dengan sistem. Perancangan antarmuka sendiri menjadi kerangka awal untuk mendesain komponen-komponen yang ada dalam sistem. Dalam perancangan sistem, dibuat perancangan tampilan sistem secara sederhana untuk kemudian nanti diimplementasikan secara langsung.

#### **3.3.7.1 Rancangan Halaman** *Login*

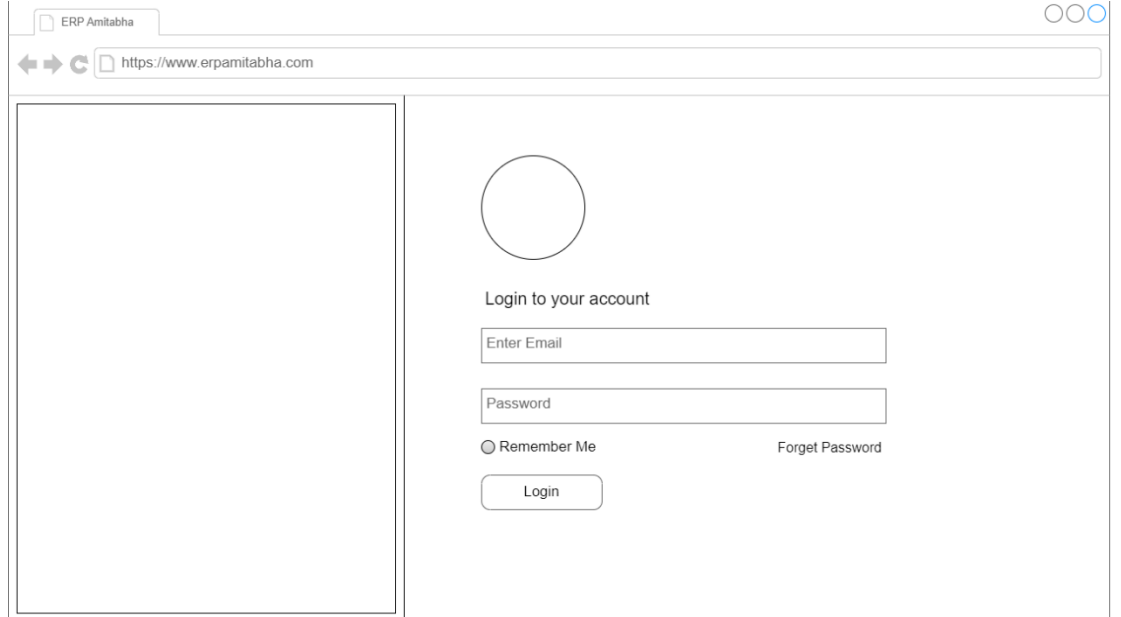

**Gambar 3.22** Rancangan Halaman *Login* (Sumber : Data olahan penulis, 2023)

# **3.3.7.2 Rancangan Halaman** *Reset Password*

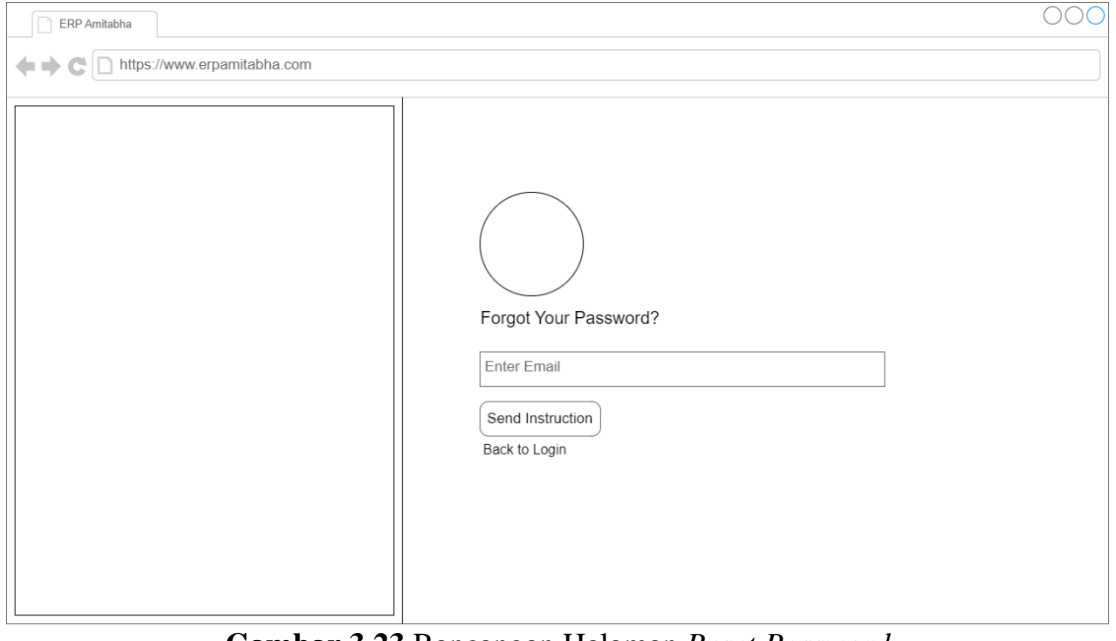

**Gambar 3.23** Rancangan Halaman *Reset Password* (Sumber : Data olahan penulis, 2023)

#### $000$  $\boxed{\frown}$  ERP Amitabha  $\equiv$  Q Search  $\Box + \Box$  $\circledR$ TГ  $\overline{\bigcirc}$  Dashboard  $\bigcirc$  Contacts Total Purchase Total Sale Expense Purchase Due  $\overline{\bigcirc}$  Products Roxxxxxx RDXXXXXX RDXXXXXX Rpxxxxxx  $\bigcirc$  Inventory  $\overline{\bigcirc}$  Accounts Human Resources Invoice Due Total In Bank Total In Cash Net Profit  $\bigcirc$  Backup Rpxxxxxx Rpxxxxxx Rpxxxxxx Rpxxxxxx Calendar January 2024 To Do List

# **3.3.7.3 Rancangan Halaman** *Dashboard*

**Gambar 3.24** Rancangan Halaman *Dashboard* (Sumber : Data olahan penulis, 2023)

**3.3.7.4 Rancangan Halaman** *Add Contact*

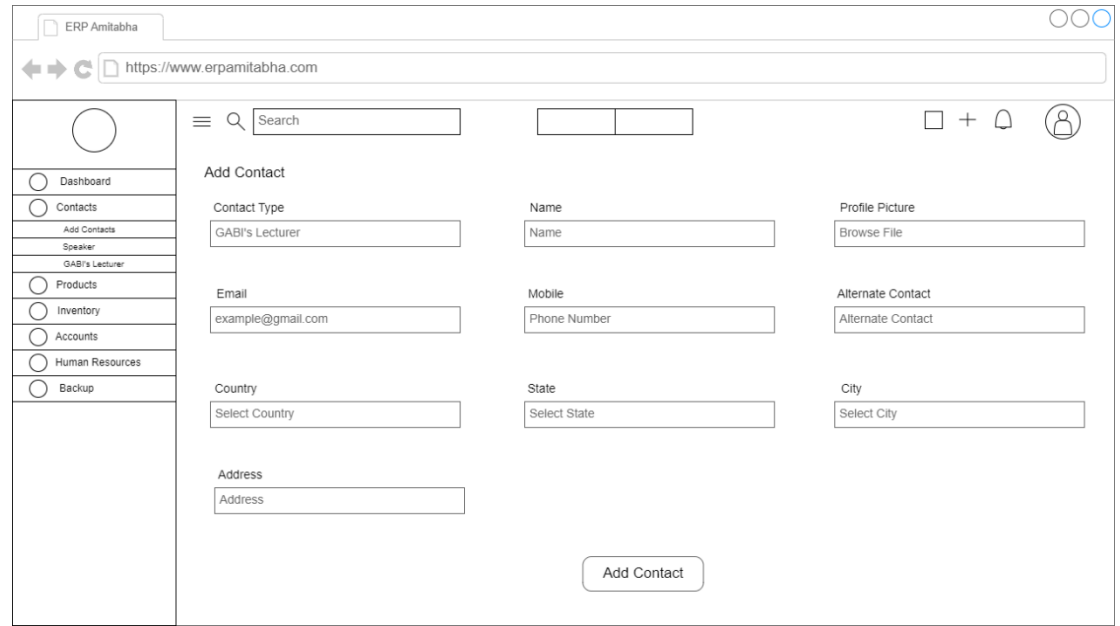

**Gambar 3.25** Rancangan Halaman *Add Contact* (Sumber : Data olahan penulis, 2023)

# **3.3.7.5 Rancangan Halaman** *Speaker*

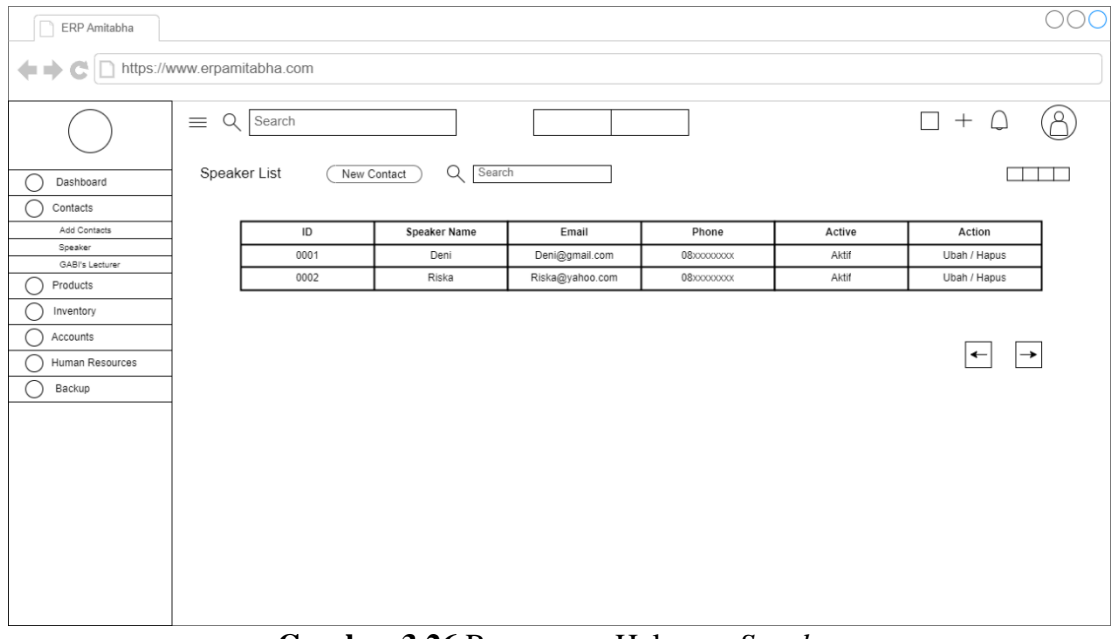

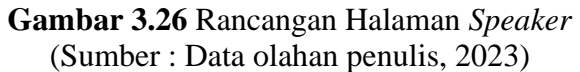

# **3.3.7.6 Rancangan Halaman GABI's** *Lecturer*

| ERP Amitabha                    |                                                            |      |                             |                 |             |        |              |  |  |  |  |  |  |  |
|---------------------------------|------------------------------------------------------------|------|-----------------------------|-----------------|-------------|--------|--------------|--|--|--|--|--|--|--|
| A D https://www.erpamitabha.com |                                                            |      |                             |                 |             |        |              |  |  |  |  |  |  |  |
|                                 | $-$ +<br>Q<br>Search<br>$\equiv$                           |      |                             |                 |             |        |              |  |  |  |  |  |  |  |
| Dashboard                       | Q<br><b>GABI's Lecturer List</b><br>Add Contacts<br>Search |      |                             |                 |             |        |              |  |  |  |  |  |  |  |
| Contacts                        |                                                            |      |                             |                 |             |        |              |  |  |  |  |  |  |  |
| Add Contacts                    |                                                            | ID   | <b>GABI's Lecturer Name</b> | Email           | Phone       | Active | Action       |  |  |  |  |  |  |  |
| Speaker<br>GABI's Lecturer      |                                                            | 0001 | Deni                        | Deni@gmail.com  | 08xxxxxxxx  | Aktif  | Ubah / Hapus |  |  |  |  |  |  |  |
| Products                        |                                                            | 0002 | Riska                       | Riska@yahoo.com | 08xxxxxxxxx | Aktif  | Ubah / Hapus |  |  |  |  |  |  |  |
|                                 |                                                            |      |                             |                 |             |        |              |  |  |  |  |  |  |  |
| Inventory                       |                                                            |      |                             |                 |             |        |              |  |  |  |  |  |  |  |
| Accounts                        |                                                            |      |                             |                 |             |        | →<br>←       |  |  |  |  |  |  |  |
| Human Resources                 |                                                            |      |                             |                 |             |        |              |  |  |  |  |  |  |  |
| Backup                          |                                                            |      |                             |                 |             |        |              |  |  |  |  |  |  |  |
|                                 |                                                            |      |                             |                 |             |        |              |  |  |  |  |  |  |  |
|                                 |                                                            |      |                             |                 |             |        |              |  |  |  |  |  |  |  |
|                                 |                                                            |      |                             |                 |             |        |              |  |  |  |  |  |  |  |
|                                 |                                                            |      |                             |                 |             |        |              |  |  |  |  |  |  |  |
|                                 |                                                            |      |                             |                 |             |        |              |  |  |  |  |  |  |  |
|                                 |                                                            |      |                             |                 |             |        |              |  |  |  |  |  |  |  |
|                                 |                                                            |      |                             |                 |             |        |              |  |  |  |  |  |  |  |
|                                 |                                                            |      |                             |                 |             |        |              |  |  |  |  |  |  |  |
|                                 |                                                            |      |                             |                 |             |        |              |  |  |  |  |  |  |  |
|                                 |                                                            |      |                             |                 |             |        |              |  |  |  |  |  |  |  |
|                                 |                                                            |      |                             |                 |             |        |              |  |  |  |  |  |  |  |

**Gambar 3.27** Rancangan Halaman GABI's *Lecturer* (Sumber : Data olahan penulis, 2023)

## **3.3.7.7 Rancangan Halaman** *Product List*

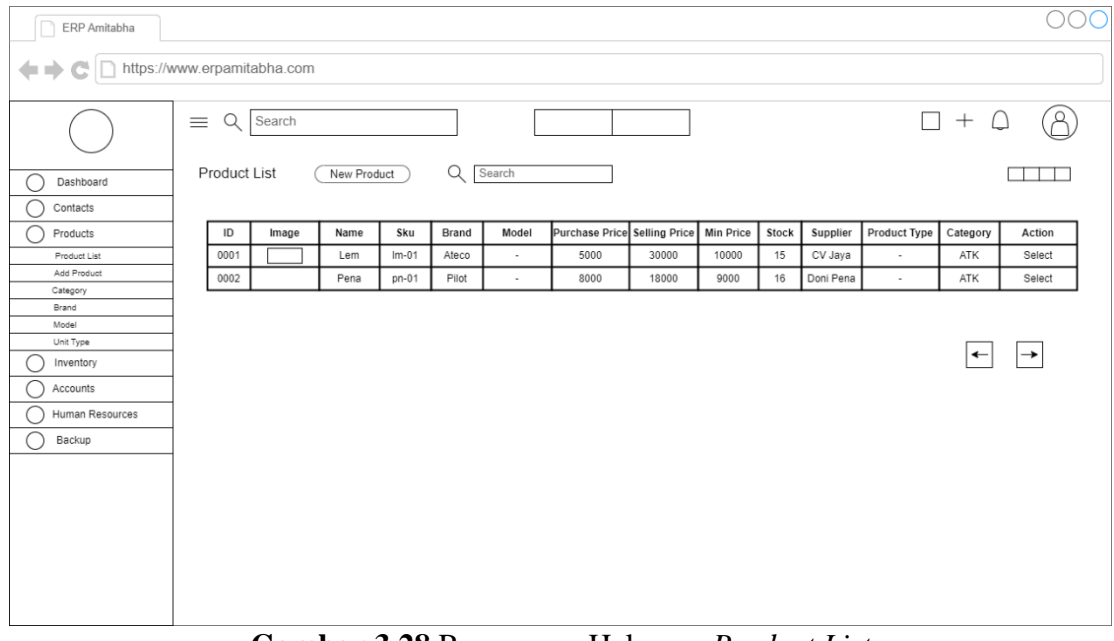

**Gambar 3.28** Rancangan Halaman *Product List* (Sumber : Data olahan penulis, 2023)

# **3.3.7.8 Rancangan Halaman** *Add Product*

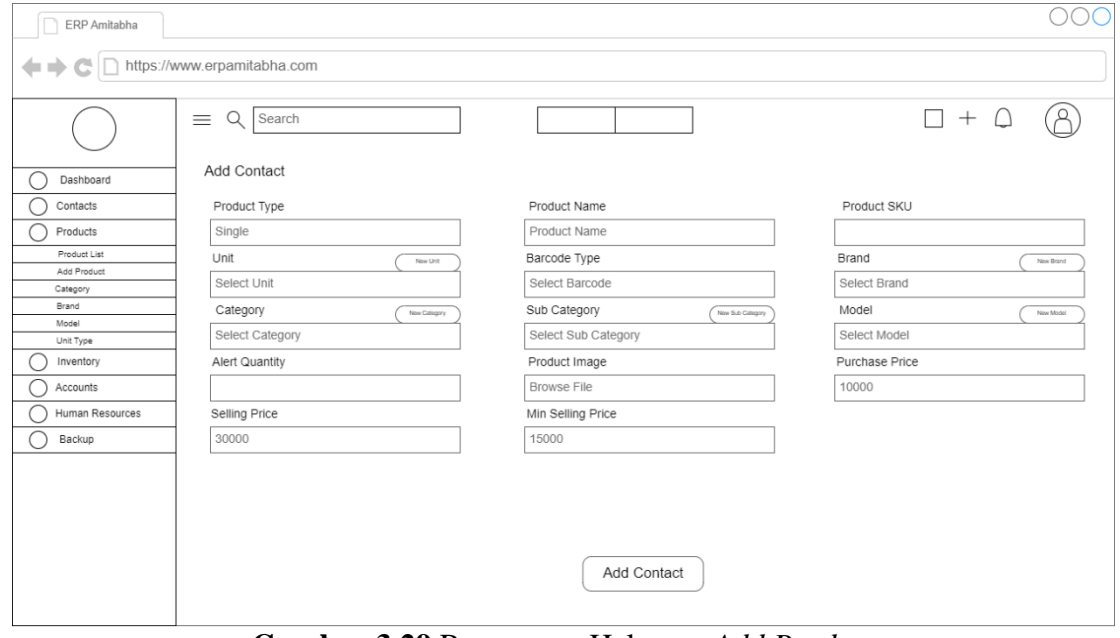

**Gambar 3.29** Rancangan Halaman *Add Product* (Sumber : Data olahan penulis, 2023)

# **3.3.7.9 Rancangan Halaman** *Category*

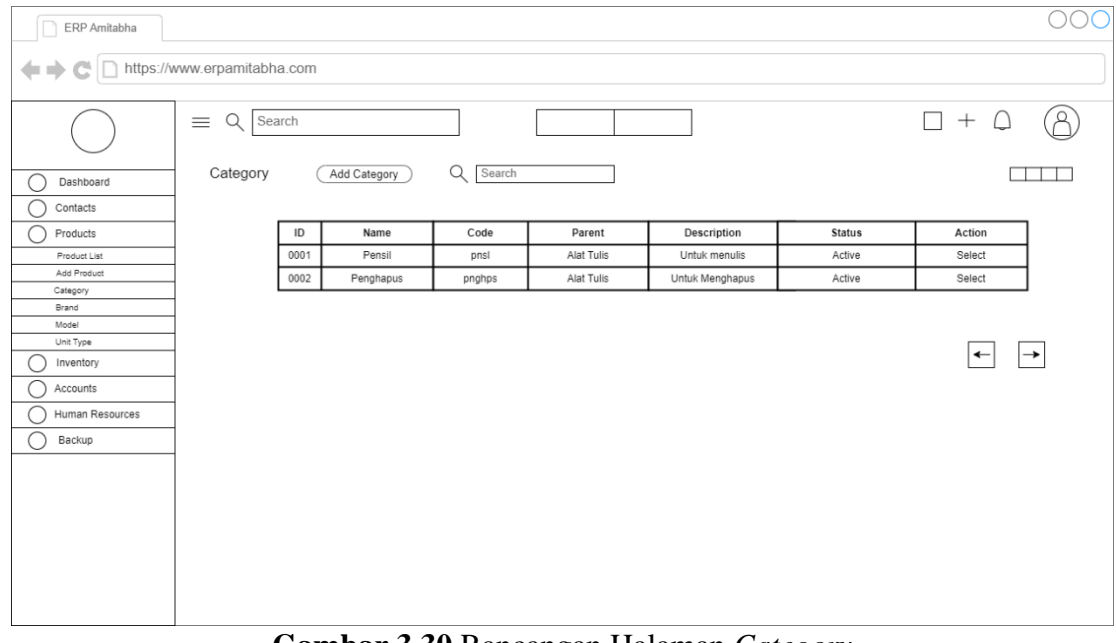

**Gambar 3.30** Rancangan Halaman *Category* (Sumber : Data olahan penulis, 2023)

## **3.3.7.10 Rancangan Halaman** *Brand*

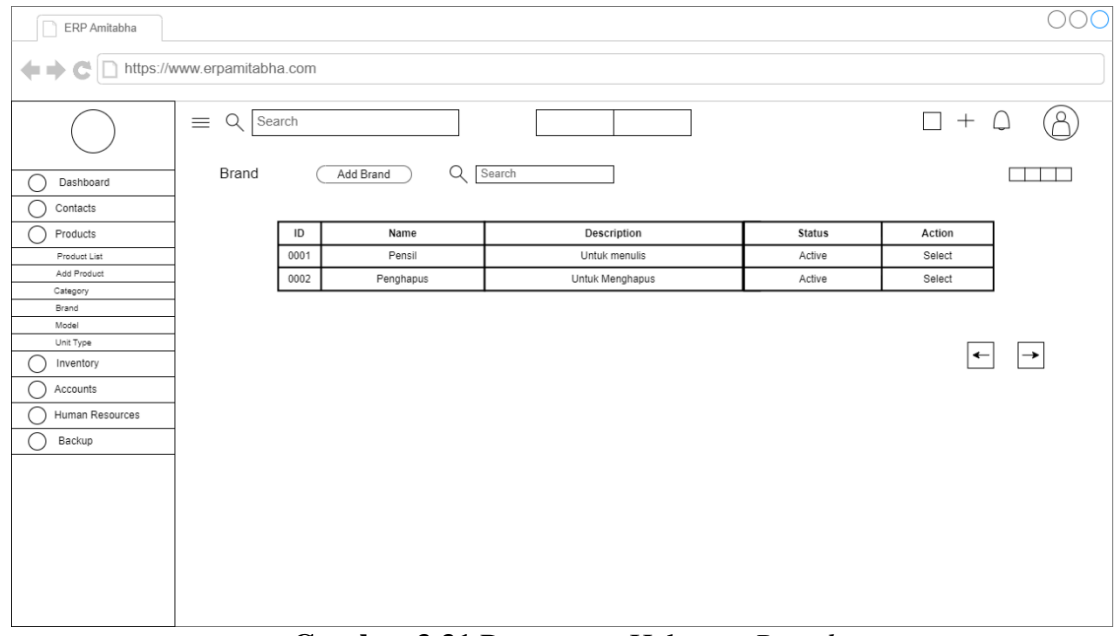

#### **Gambar 3.31** Rancangan Halaman *Brand* (Sumber : Data olahan penulis, 2023)

## **3.3.7.11 Rancangan Halaman** *Model*

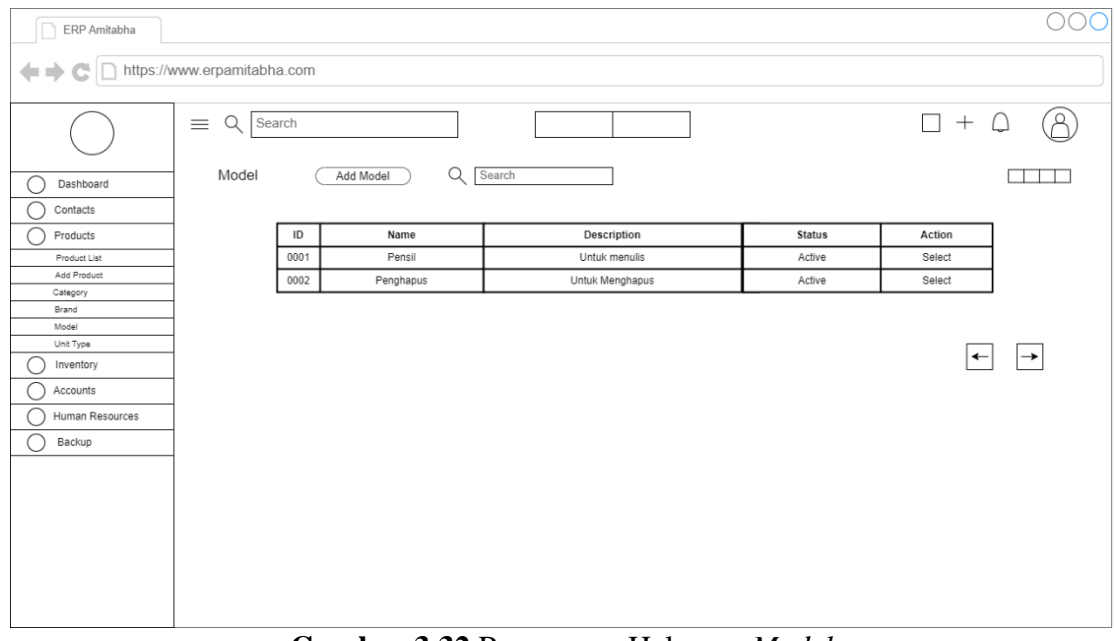

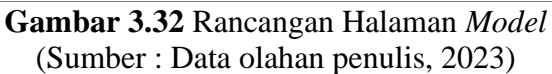

## **3.3.7.12 Rancangan Halaman** *Unit Type*

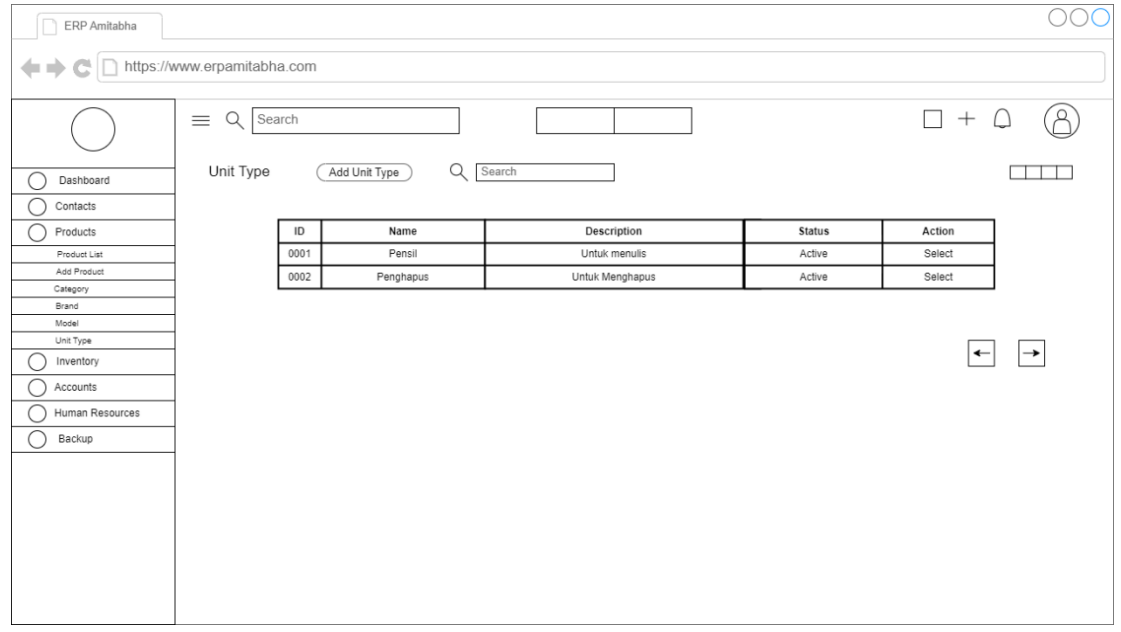

**Gambar 3.33** Rancangan Halaman *Unit Type* (Sumber : Data olahan penulis, 2023)

#### $\circ$ oo ERP Amitabha ← C https://www.erpamitabha.com  $\circledR$  $\equiv$  Q Search  $\Box + \Box$ Add Opening Stock  $\bigcirc$  Dashboard Product  $Date$  $\bigcap$  Contacts 5/1/2024 Select  $\bigcirc$  Products Stock Quantity Select Warehouse  $\bigcirc$  Inventory Select Unit Select Barcode Add Opening Stoc Purchase Price Selling Price Product Costing (Sales) Stock List ╔  $\boxed{\circ}$ Stock Report Product Move Add Contact Stock Adjusm<br>Product Info  $\bigcirc$  Accounts Opening Stock List Human Resources  $\bigcirc$  Backup  $\sf ID$ Date Name Sku  $\textsf{Model} % \begin{minipage}[b]{.45\linewidth} \centering \centerline{\textbf{Model}} \end{minipage} \vspace*{-1em} \caption{The \textit{Model}} \label{fig:Model}} \begin{minipage}[b]{.45\linewidth} \centering \centerline{\textbf{Model}} \end{minipage} \vspace*{-1em} \label{fig:Model}} \begin{minipage}[b]{.45\linewidth} \centering \centerline{\textbf{Model}} \end{minipage} \vspace*{-1em} \caption{The \textit{Model}} \label{fig:Model}} \begin{minipage}[b]{.45\linewidth} \centering \centerline{\textbf{Model}} \$ Brand Branch Purchase Price Selling Price  $Stock$ Created User 0001 Kecil  $5/1/2024$  $Lem$  $Im-01$ 5000 15000 Admin  $Ateco$  $11$  $Pilot$ 10000  $6/1/2024$  $Tebal$  $0002$ Pena  $pn-01$ 30000  $18$ Adm

# **3.3.7.13 Rancangan Halaman** *Add Opening Stock*

**Gambar 3.34** Rancangan Halaman *Add Opening Stock* (Sumber : Data olahan penulis, 2023)

#### 000 ERP Amitabha ← ← Ci Inttps://www.erpamitabha.com  $\circledR$  $\Box + \Box$  $\equiv$  Q Search ◯ Dashboard<br>◯ Contacts<br>◯ Products Product Coasting Sales Last Costing Price **Newly Added Stock** Name Address **Product Name Previous Stock** ID Image lew Costing Price  $0001$ Wihara Lem Ateco 10000  $\Box$  $\overline{\mathsf{Lem}}$  $11$  $\overline{12}$  $12000$  $\bigcirc$  Inventory Office 15000  $0002$ Pena Pena Pilot  $18$  $22$ 18000 Add Opening Stock Product Costing (Sales) Stock List Stock Report<br>Product Movemer  $\leftarrow$   $\rightarrow$ Stock Adjusm Product Info  $\bigcirc$  Accounts Human Resources  $\overline{\bigcirc}$  Backup

# **3.3.7.14 Rancangan Halaman** *Product Costing Sales*

**Gambar 3.35** Rancangan Halaman *Product Costing Sales* (Sumber : Data olahan penulis, 2023)

## **3.3.7.15 Rancangan Halaman** *Stock List*

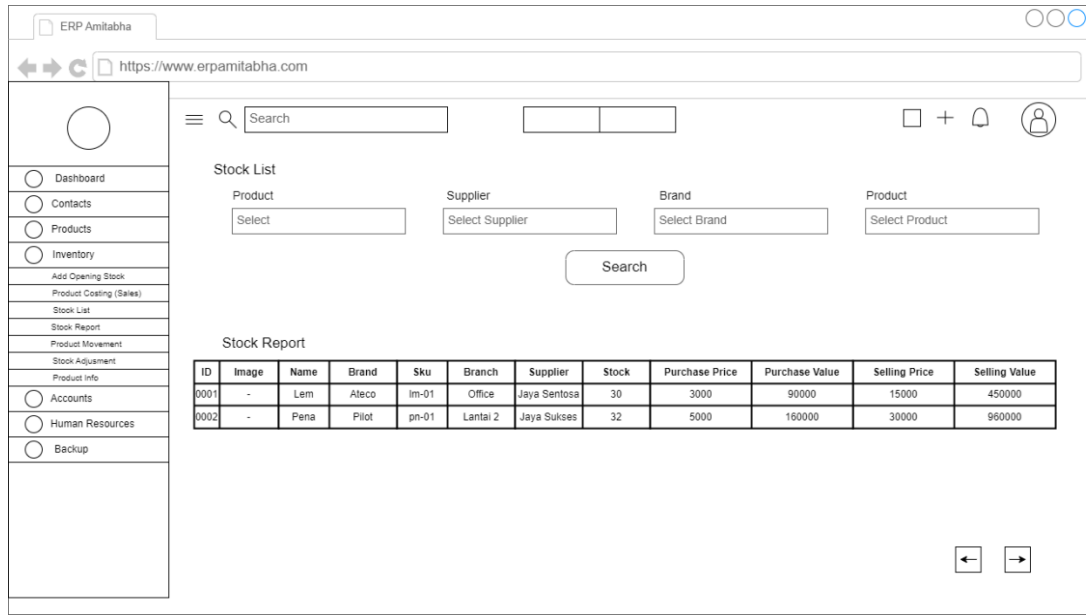

**Gambar 3.36** Rancangan Halaman *Stock List* (Sumber : Data olahan penulis, 2023)

## **3.3.7.16 Rancangan Halaman** *Stock Report*

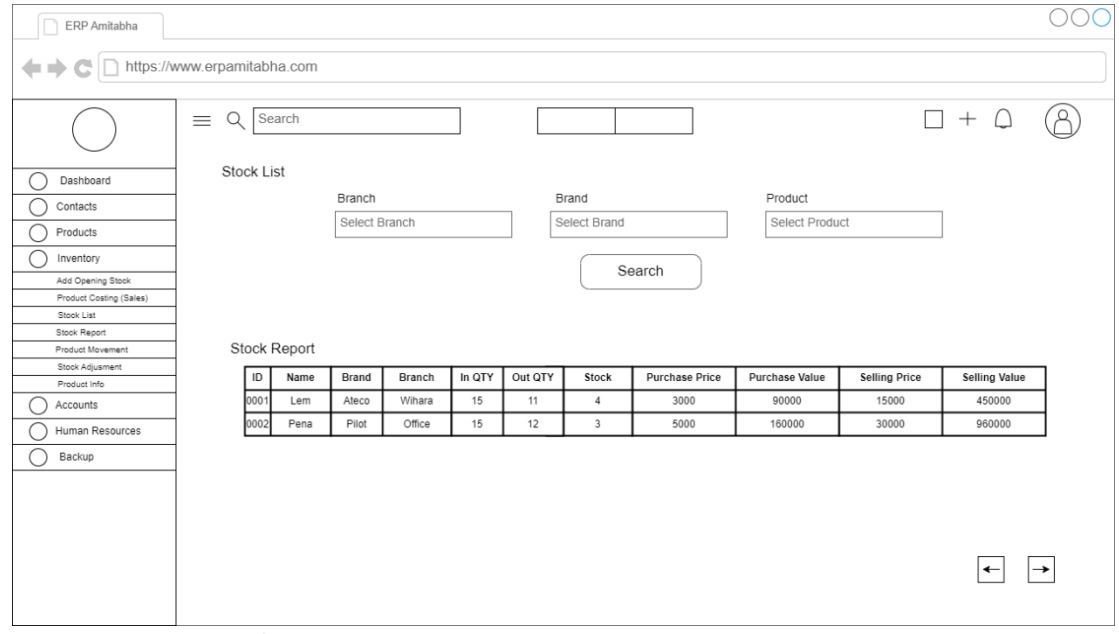

**Gambar 3.37** Rancangan Halaman *Stock Report* (Sumber : Data olahan penulis, 2023)

# **3.3.7.17 Rancangan Halaman** *Product Movement*

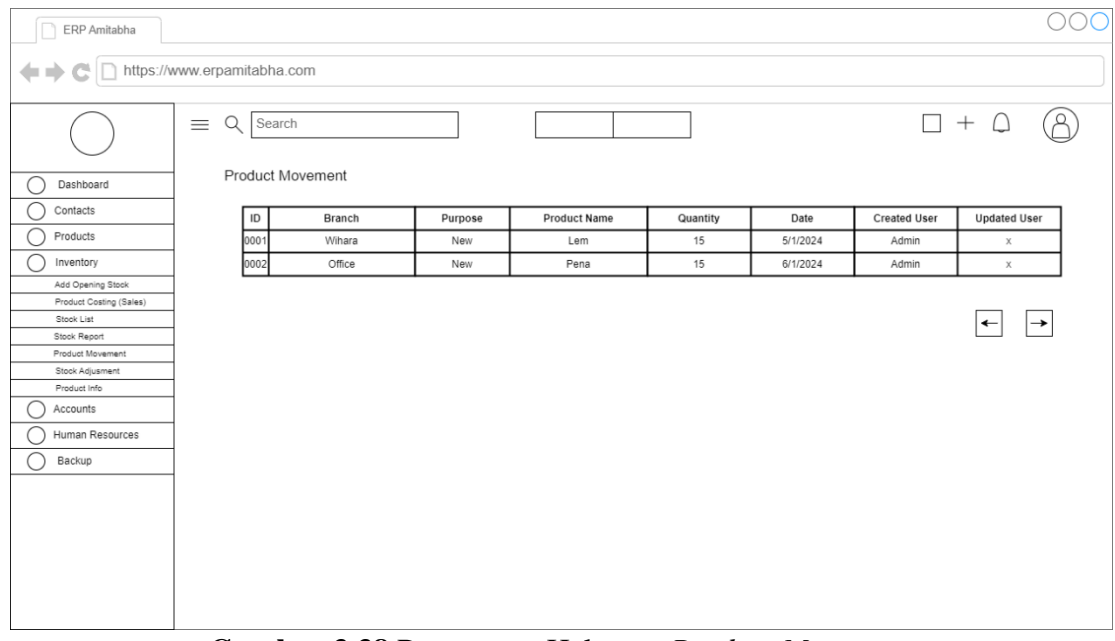

**Gambar 3.38** Rancangan Halaman *Product Movement* (Sumber : Data olahan penulis, 2023)

## **3.3.7.18 Rancangan Halaman** *Stock Adjustment*

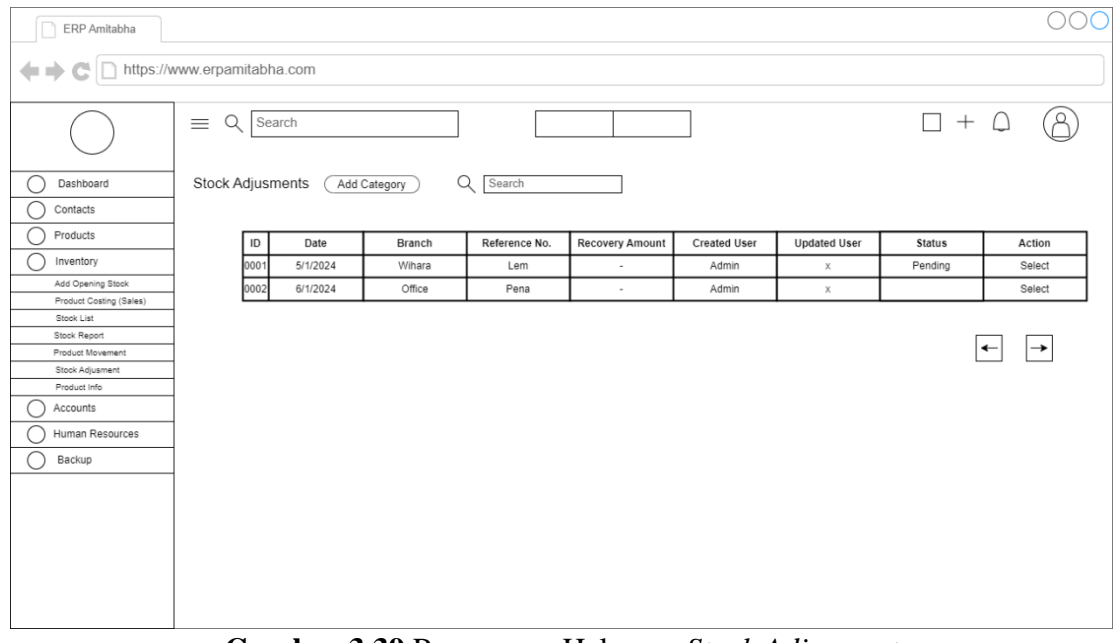

**Gambar 3.39** Rancangan Halaman *Stock Adjusment* (Sumber : Data olahan penulis, 2023)

#### $000$ ERP Amitabha ← C https://www.erpamitabha.com  $\Box + \Box$ ⊛  $\equiv$  Q Search  $Q \sqrt{\text{Search}}$  $\bigcirc$  Dashboard Product Info  $\bigcap$  Contacts  $\bigcirc$  Products  $\overline{\mathsf{Name}}$  $\overline{\text{s}}$ ku In Stock Purchase Price Selling Price Image  $\bigcirc$  Inventory .<br>Wihara 15000 Lem 30000 Add Opening Stoc Office Pena 18000 28000 Product Costing (Sales) Stock List Stock Report  $\leftarrow$   $\rightarrow$ Product Move Stock Adjusmer Product Info Accounts Human Resources  $\bigcirc$  Backup

**3.3.7.19 Rancangan Halaman** *Product Info*

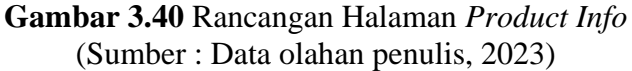

**3.3.7.20 Rancangan Halaman** *Add Expense*

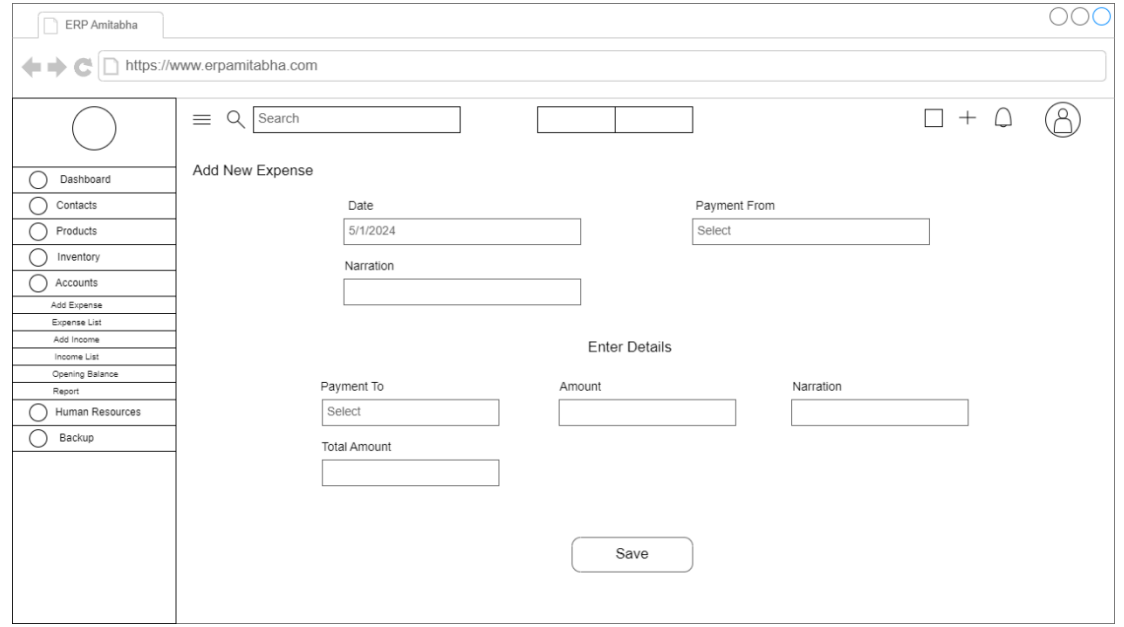

**Gambar 3.41** Rancangan Halaman *Add Expense* (Sumber : Data olahan penulis, 2023)

# **3.3.7.21 Rancangan Halaman** *Expense Lists*

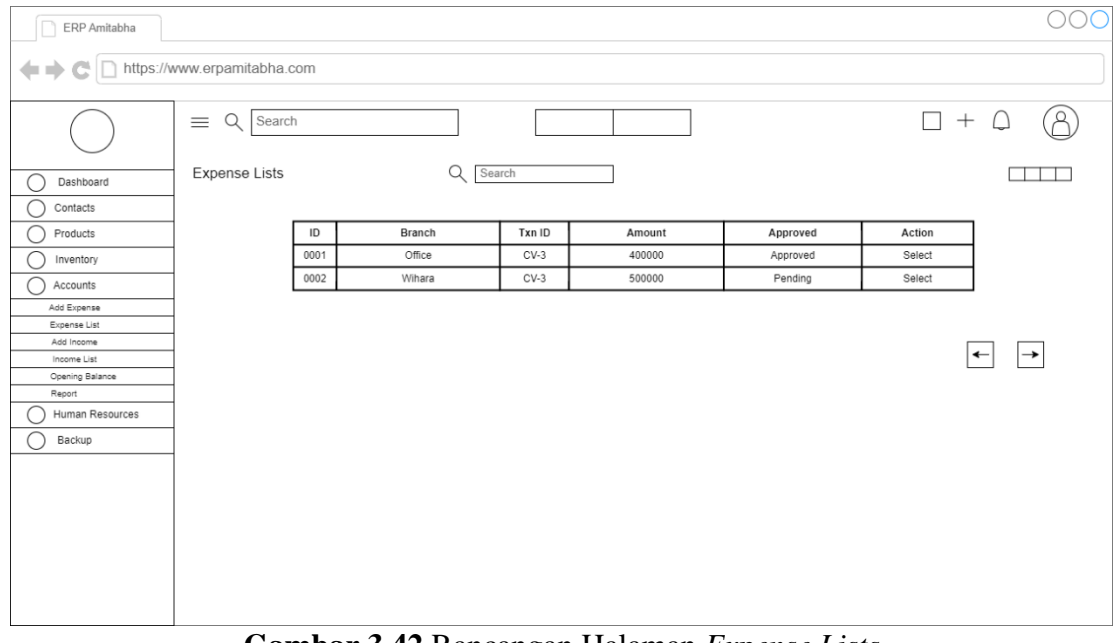

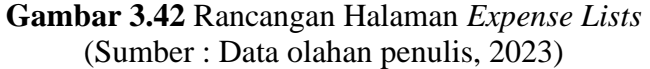

**3.3.7.22 Rancangan Halaman** *Add Income*

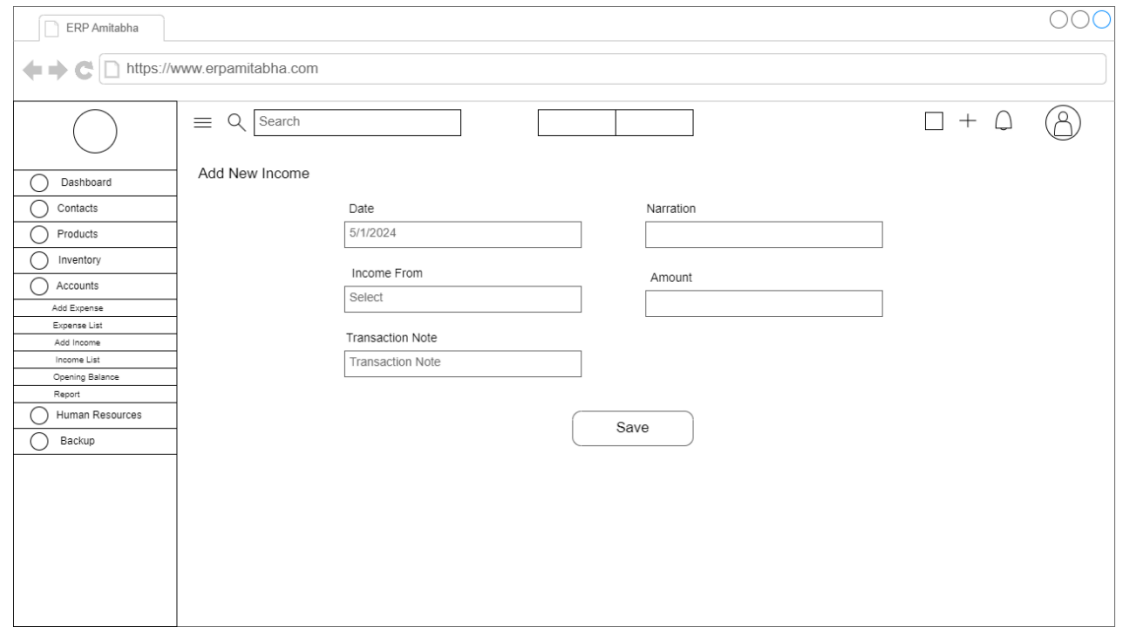

**Gambar 3.43** Rancangan Halaman *Add Income* (Sumber : Data olahan penulis, 2023)

# **3.3.7.23 Rancangan Halaman** *Income Lists*

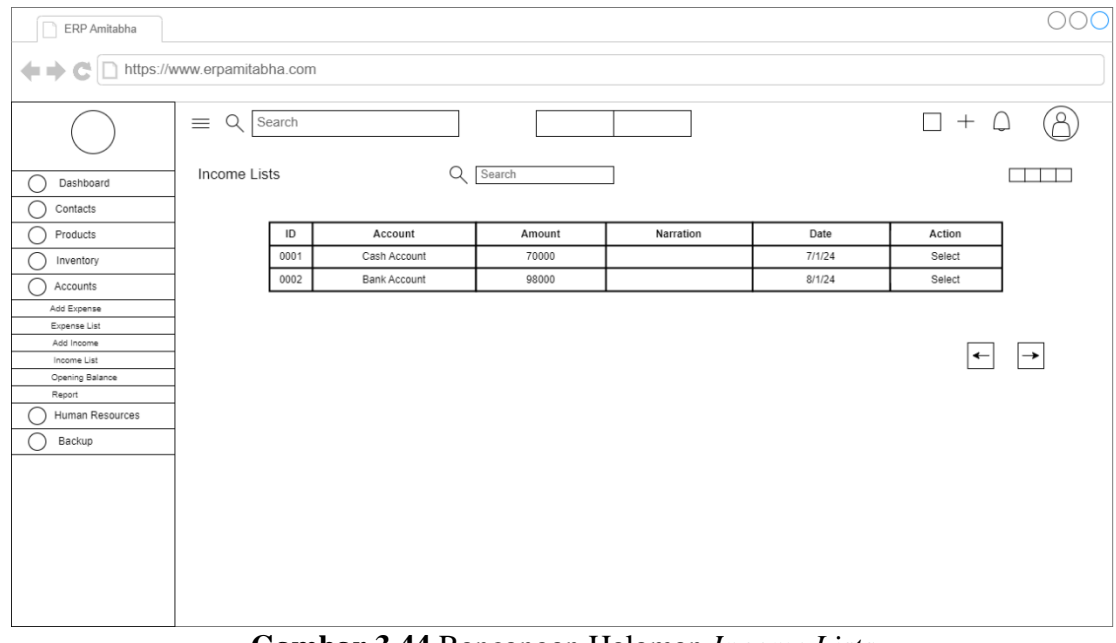

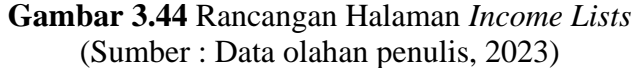

**3.3.7.24 Rancangan Halaman** *Opening Balance*

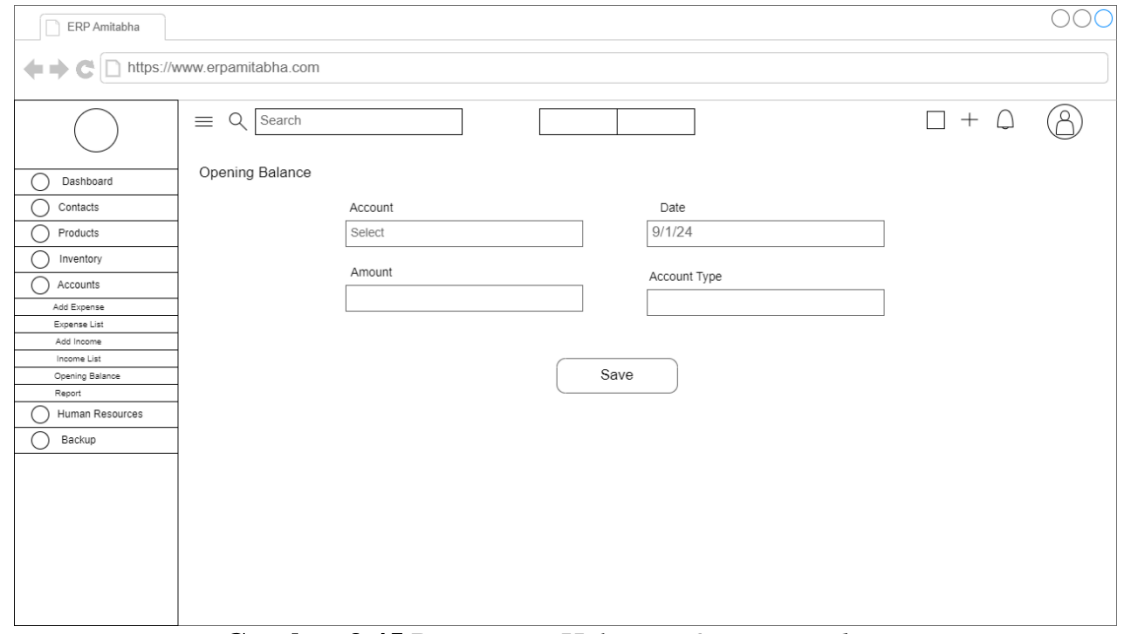

**Gambar 3.45** Rancangan Halaman *Opening Balance* (Sumber : Data olahan penulis, 2023)

## **3.3.7.25 Rancangan Halaman** *Report Transactions*

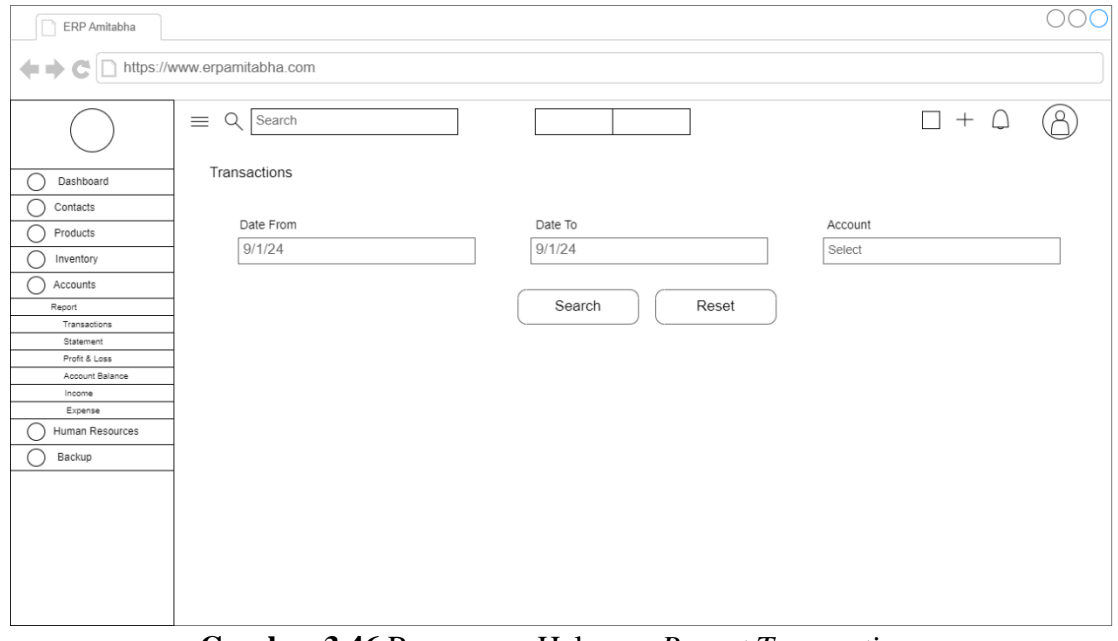

**Gambar 3.46** Rancangan Halaman *Report Transactions* (Sumber : Data olahan penulis, 2023)

# **3.3.7.26 Rancangan Halaman** *Report Statement*

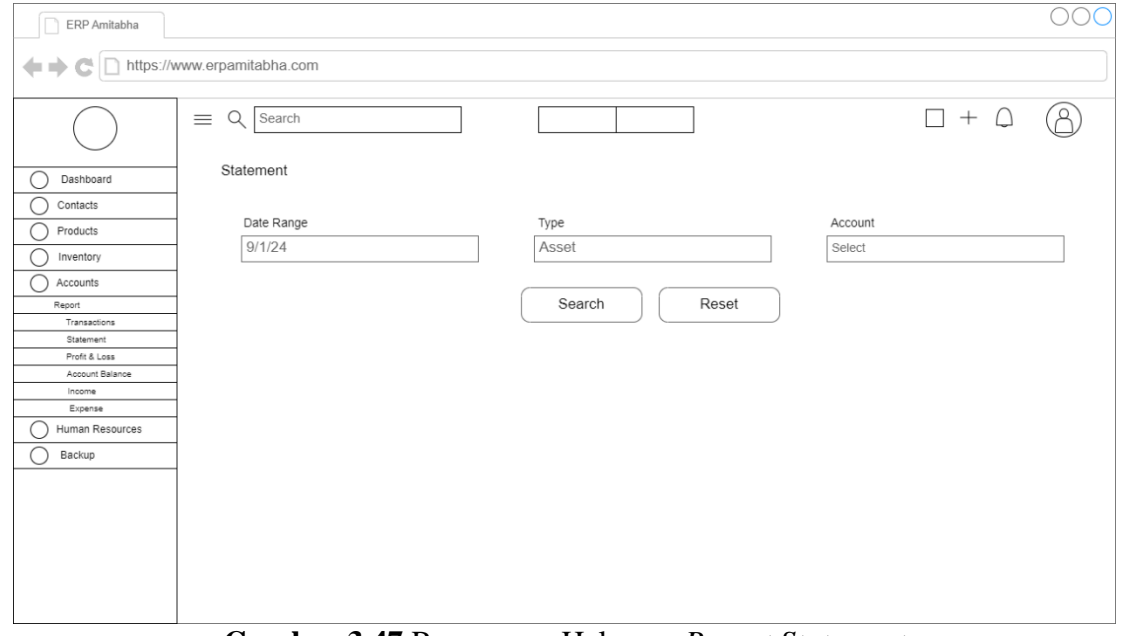

**Gambar 3.47** Rancangan Halaman *Report Statement* (Sumber : Data olahan penulis, 2023)

## **3.3.7.27 Rancangan Halaman** *Report Profit & Loss*

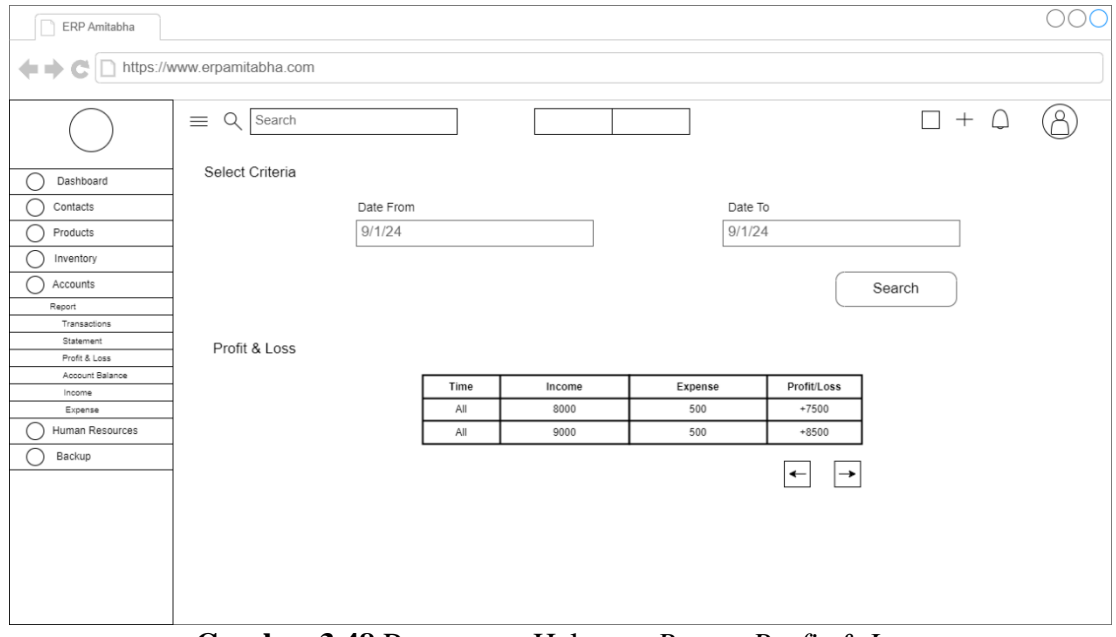

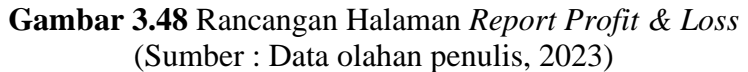

# **3.3.7.28 Rancangan Halaman** *Report Account Balance*

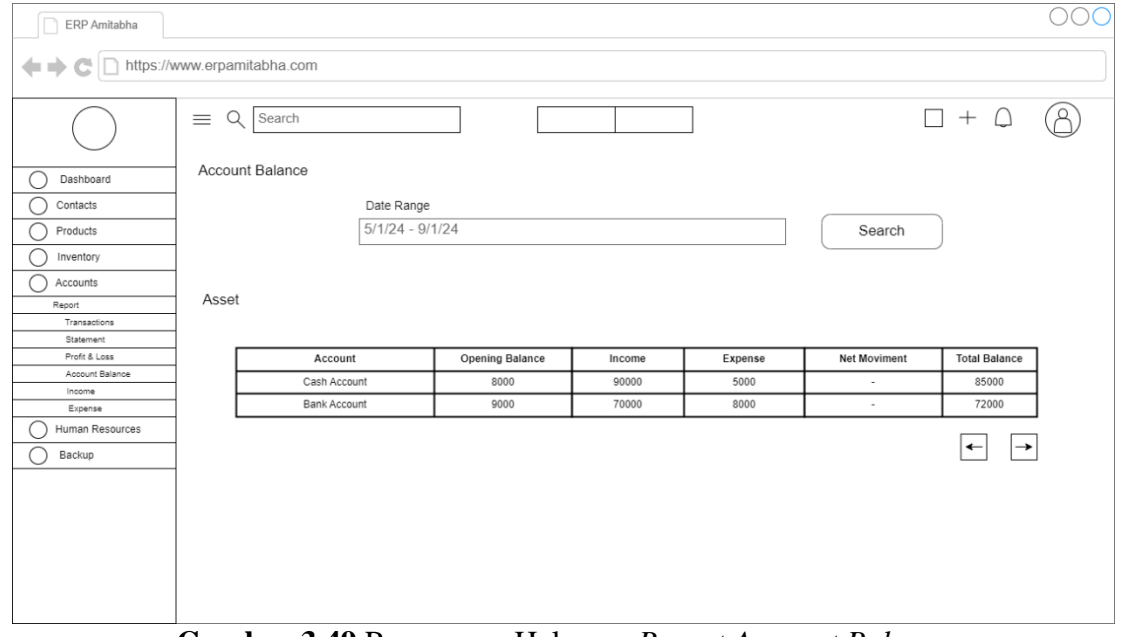

**Gambar 3.49** Rancangan Halaman *Report Account Balance* (Sumber : Data olahan penulis, 2023)

## **3.3.7.29 Rancangan Halaman** *Report Income*

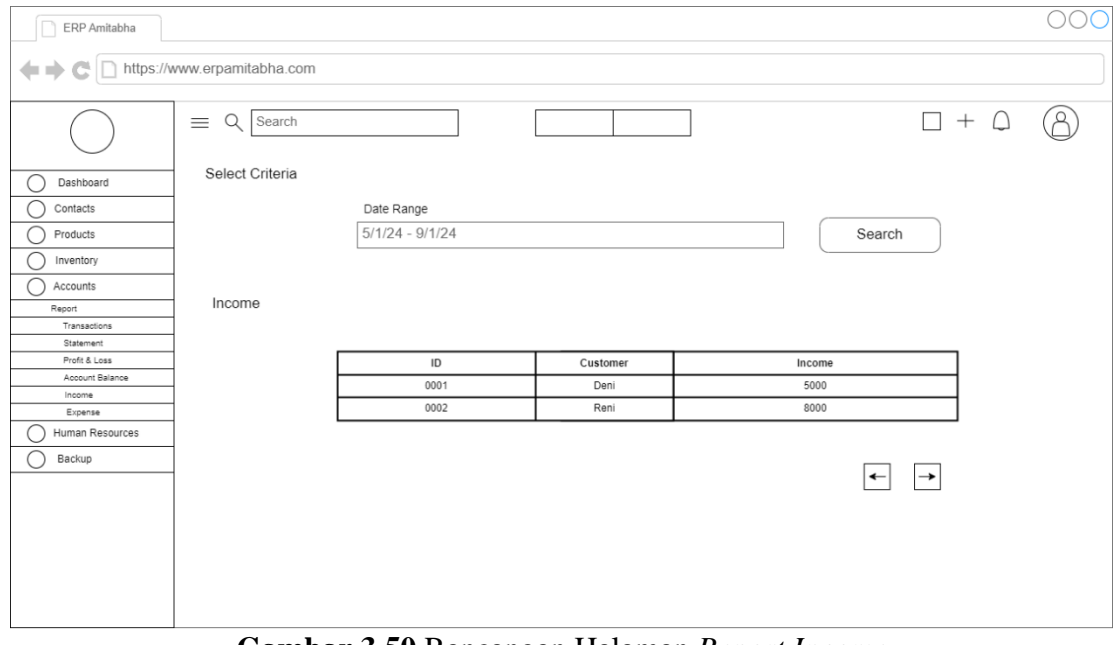

**Gambar 3.50** Rancangan Halaman *Report Income* (Sumber : Data olahan penulis, 2023)

# **3.3.7.30 Rancangan Halaman** *Report Expense*

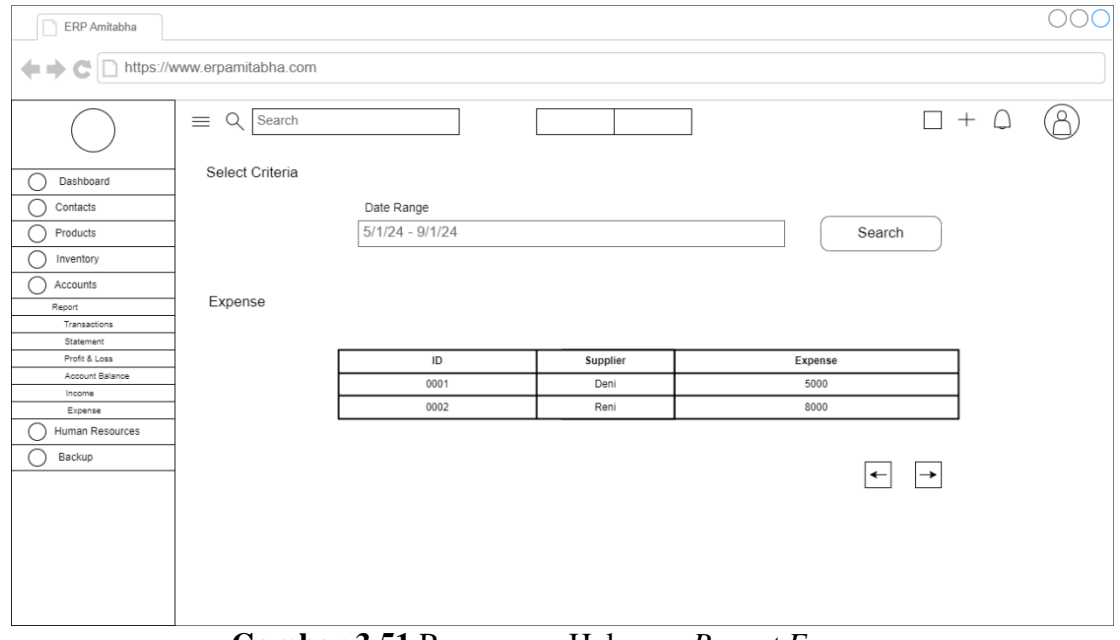

**Gambar 3.51** Rancangan Halaman *Report Expense* (Sumber : Data olahan penulis, 2023)

# **3.3.7.31 Rancangan Halaman** *Members*

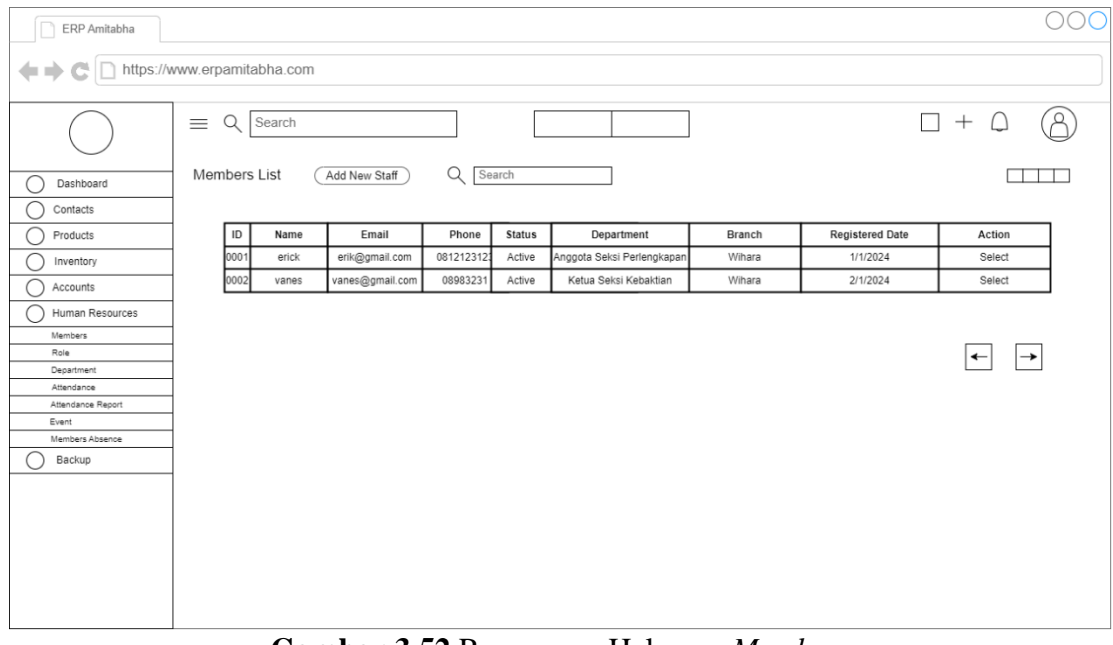

**Gambar 3.52** Rancangan Halaman *Members* (Sumber : Data olahan penulis, 2023)

**3.3.7.32 Rancangan Halaman** *Role*

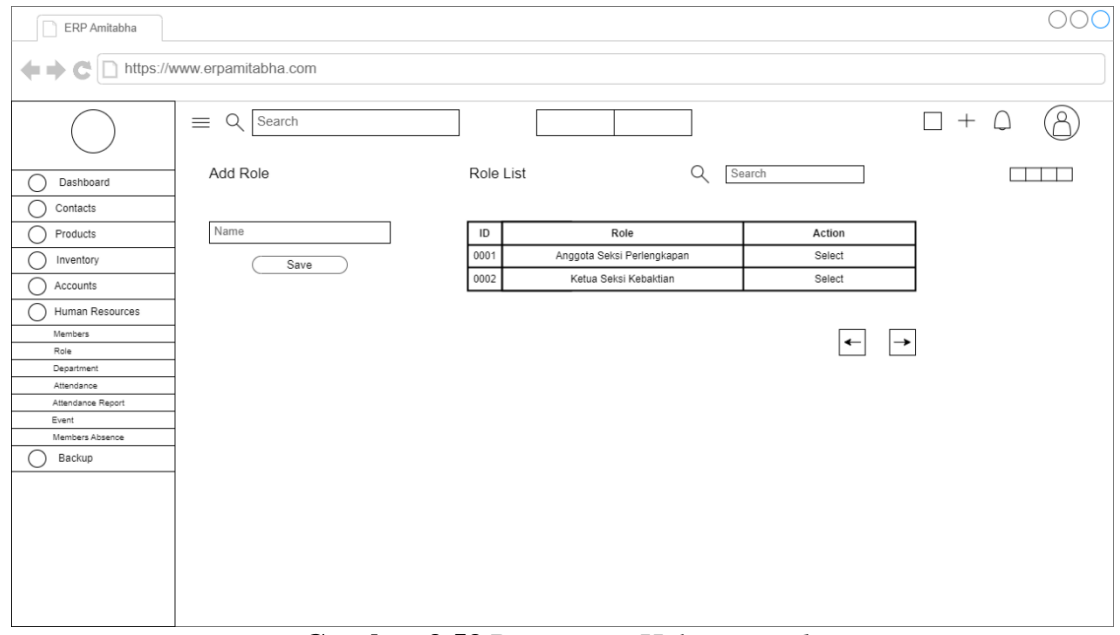

**Gambar 3.53** Rancangan Halaman *Role* (Sumber : Data olahan penulis, 2023)

## **3.3.7.33 Rancangan Halaman** *Department*

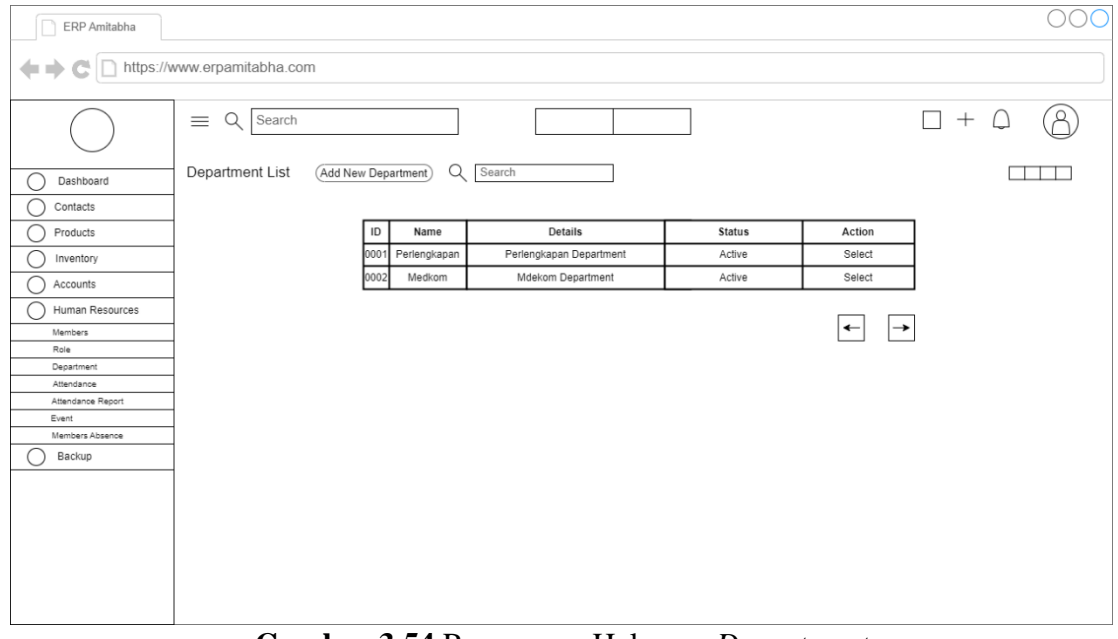

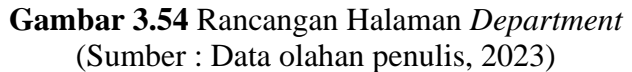

**3.3.7.34 Rancangan Halaman** *Attendance*

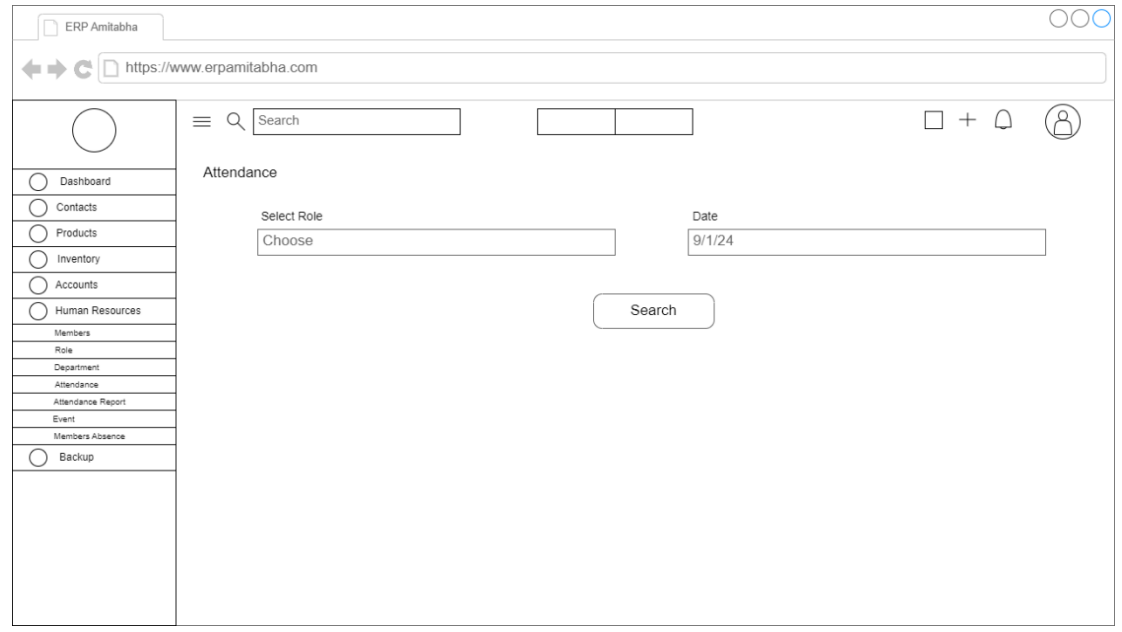

**Gambar 3.55** Rancangan Halaman *Attendance* (Sumber : Data olahan penulis, 2023)

## **3.3.7.35 Rancangan Halaman** *Attendance Report*

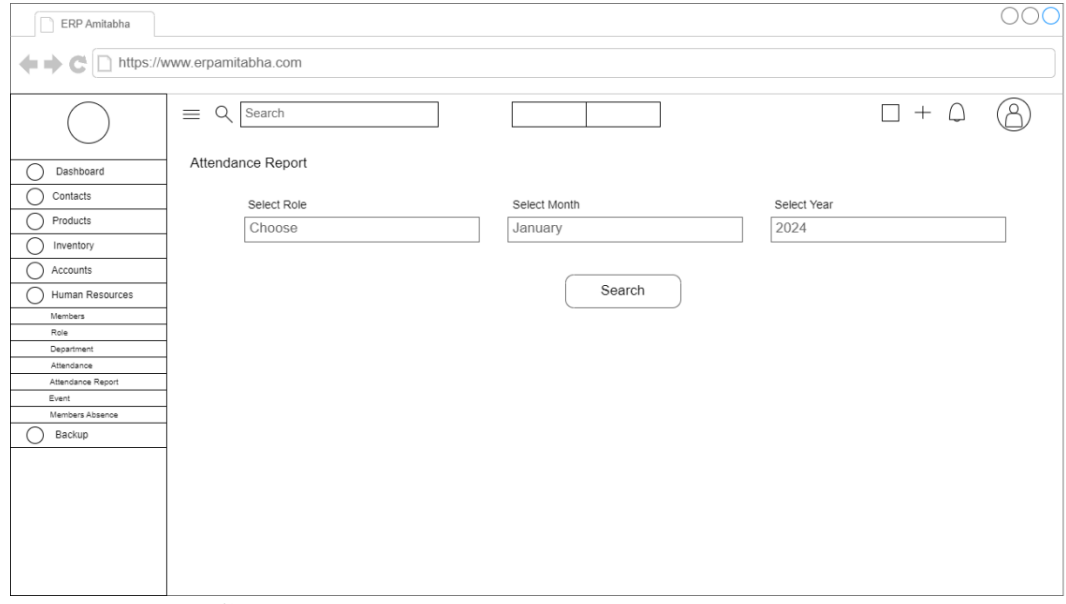

**Gambar 3.56** Rancangan Halaman *Attendance Report* (Sumber : Data olahan penulis, 2023)

## **3.3.7.36 Rancangan Halaman** *Event*

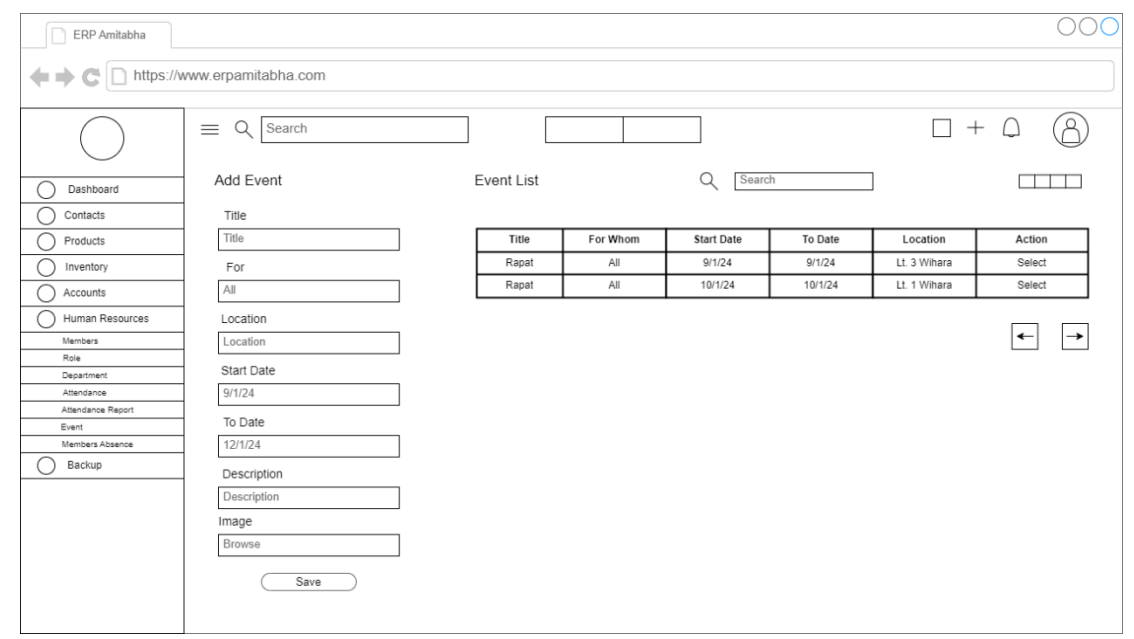

**Gambar 3.57** Rancangan Halaman *Event* (Sumber : Data olahan penulis, 2023)

## **3.3.7.37 Rancangan Halaman** *Members Absence*

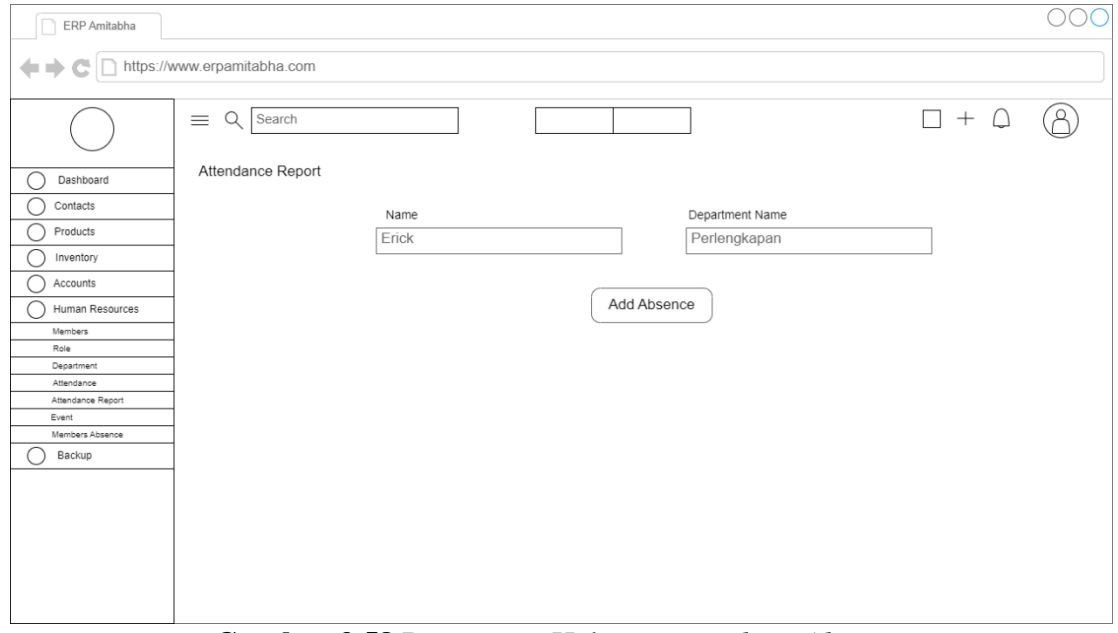

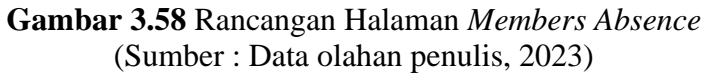

**3.3.7.38 Rancangan Halaman** *Backup*

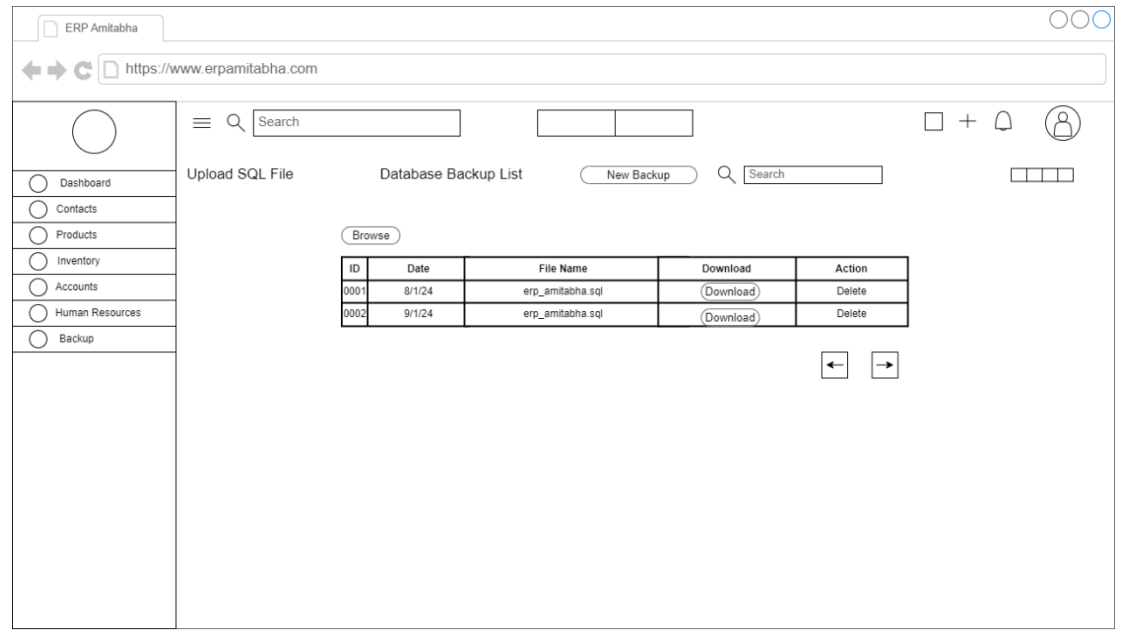

**Gambar 3.59** Rancangan Halaman *Backup* (Sumber : Data olahan penulis, 2023)

#### **3.4 Metode Pengujian Sistem**

Metode pengujian sistem yang digunakan pada penelitian ini adalah metode pengujian *black box testing*. *Black box testing* sendiri merupakan sebuah metode pengujian yang dilakukan pada sebuah sistem untuk mengamati hasil dari input dan output sebuah sistem dan melihat fungsionalitasnya, tanpa perlu mengetahui struktur detail dari penyusunan sistem tersebut. Metode ini menguji sebuah sistem apakah sistem bisa berfungsi sesuai ketetapan yang ada.

#### **3.5 Lokasi dan Jadwal Penelitian**

#### **3.5.1 Lokasi Penelitian**

Penelitian yang akan dilakukan peneliti berlokasi di rumah peneliti yang beralamat di Komp. Sumber Agung Blok A No. 14, Kel. Sungai Jodoh, Kec. Batu Ampar, Kota Batam. Hal tersebut dikarenakan peneliti merancang sistem yang akan dibangun dari rumah dan untuk wawancara terhadap wihara Amitabha Batam terkait kebutuhan apa saja yang diperlukan pada sistem, dapat dilakukan via *zoom meeting* atau *whatsapp call*.

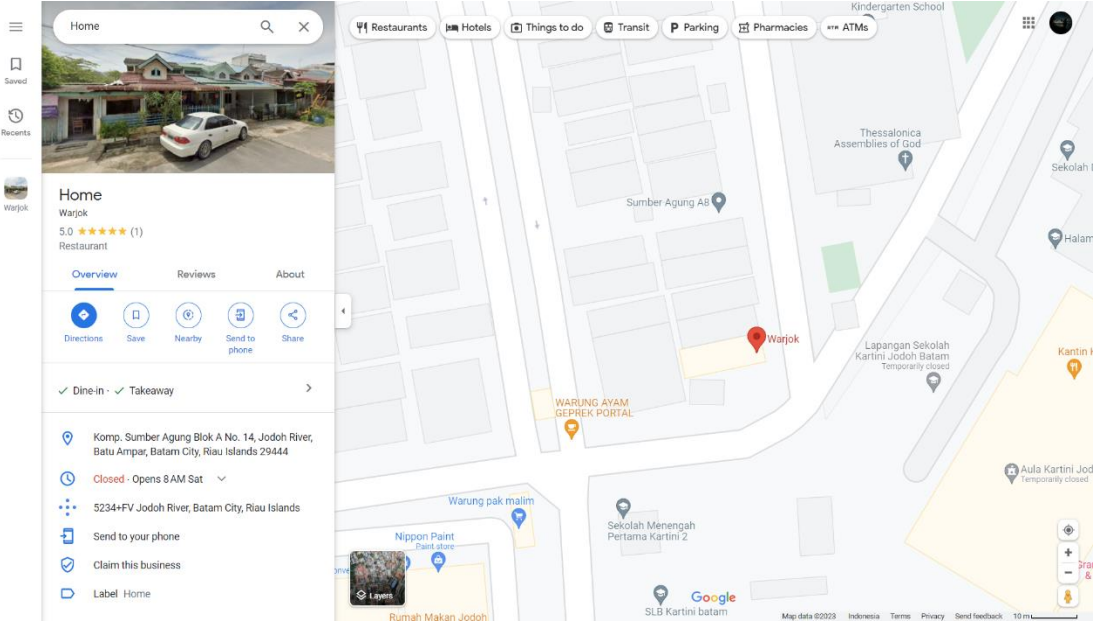

**Gambar 3.60** Lokasi Penelitian (Sumber : Data olahan penulis, 2023)

## **3.5.2 Jadwal Penelitian**

Penelitian yang dilakukan oleh peneliti dijadwalkan mulai pada bulan September 2023 sampai dengan Januari 2024. Jadwal penelitian direpresentasikan dalam bentuk tabel sebagai berikut.

| Kegiatan      | Waktu Pelaksanaan Penelitian |                |   |                |              |                |            |                |              |                |   |                |         |                |   |   |              |                |   |   |
|---------------|------------------------------|----------------|---|----------------|--------------|----------------|------------|----------------|--------------|----------------|---|----------------|---------|----------------|---|---|--------------|----------------|---|---|
|               | September                    |                |   | Oktober        |              |                | November   |                |              | Desember       |   |                | Januari |                |   |   |              |                |   |   |
|               | 2023                         |                |   | 2023           |              |                | 2023       |                |              | 2023           |   |                | 2024    |                |   |   |              |                |   |   |
|               | Minggu ke-                   |                |   | Minggu ke-     |              |                | Minggu ke- |                |              | Minggu ke-     |   |                |         | Minggu ke-     |   |   |              |                |   |   |
|               | $\mathbf{1}$                 | $\overline{2}$ | 3 | $\overline{4}$ | $\mathbf{1}$ | $\overline{2}$ | 3          | $\overline{4}$ | $\mathbf{1}$ | $\overline{2}$ | 3 | $\overline{4}$ | 1       | $\overline{2}$ | 3 | 4 | $\mathbf{1}$ | $\overline{2}$ | 3 | 4 |
| Pengajuan     |                              |                |   |                |              |                |            |                |              |                |   |                |         |                |   |   |              |                |   |   |
| Judul         |                              |                |   |                |              |                |            |                |              |                |   |                |         |                |   |   |              |                |   |   |
| Penyusunan    |                              |                |   |                |              |                |            |                |              |                |   |                |         |                |   |   |              |                |   |   |
| <b>BABI</b>   |                              |                |   |                |              |                |            |                |              |                |   |                |         |                |   |   |              |                |   |   |
| Penyusunan    |                              |                |   |                |              |                |            |                |              |                |   |                |         |                |   |   |              |                |   |   |
| <b>BABII</b>  |                              |                |   |                |              |                |            |                |              |                |   |                |         |                |   |   |              |                |   |   |
| Penyusunan    |                              |                |   |                |              |                |            |                |              |                |   |                |         |                |   |   |              |                |   |   |
| <b>BABIII</b> |                              |                |   |                |              |                |            |                |              |                |   |                |         |                |   |   |              |                |   |   |
| Penyusunan    |                              |                |   |                |              |                |            |                |              |                |   |                |         |                |   |   |              |                |   |   |
| <b>BAB IV</b> |                              |                |   |                |              |                |            |                |              |                |   |                |         |                |   |   |              |                |   |   |
| Penyusunan    |                              |                |   |                |              |                |            |                |              |                |   |                |         |                |   |   |              |                |   |   |
| <b>BABV</b>   |                              |                |   |                |              |                |            |                |              |                |   |                |         |                |   |   |              |                |   |   |
| Pengumpulan   |                              |                |   |                |              |                |            |                |              |                |   |                |         |                |   |   |              |                |   |   |
| Skripsi       |                              |                |   |                |              |                |            |                |              |                |   |                |         |                |   |   |              |                |   |   |

**Tabel 3.1** Jadwal Penelitian